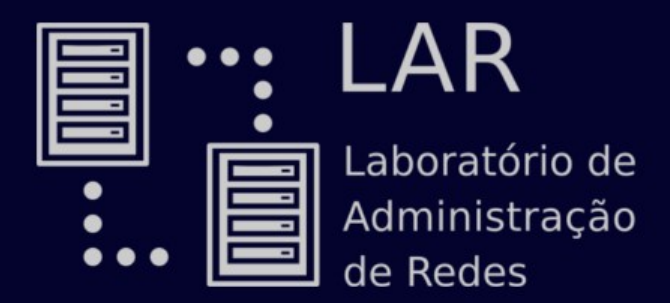

# Linux

*Linux is not Unix*

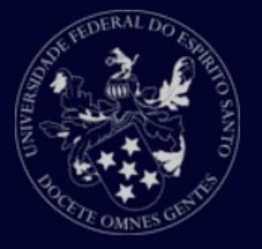

## O que é Linux?

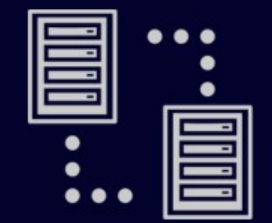

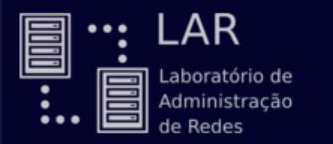

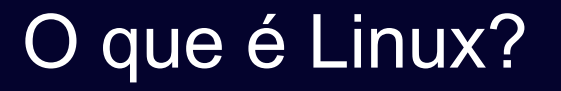

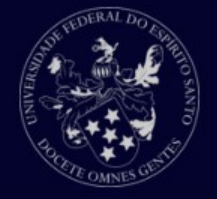

## Linux é o **núcleo** (Kernel) do Sistema Operacional

## É frequentemente confundido com as suas **distribuições**

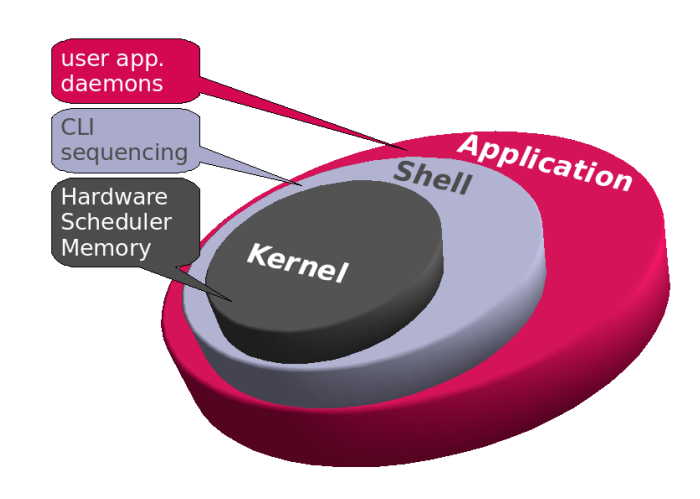

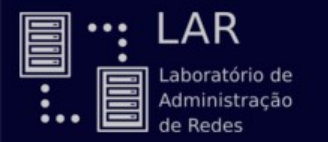

História

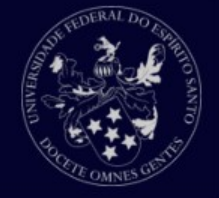

#### 1969 : UNIX

#### 1987 : MINIX baseado no UNIX

### 1984 : Iniciou o Projeto GNU e FSF

1991 : LINUX baseado no MINIX

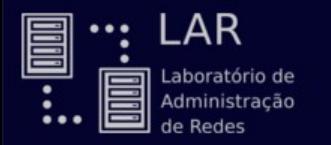

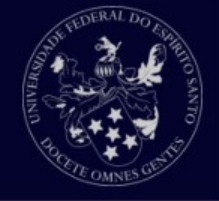

Como Linux é Free Software, muitas distros foram criadas Existem várias distribuições Linux diferentes

Ubuntu Fedora Arch Linux **OpenSUSE** elementary OS **openSUSE** Linux Mint

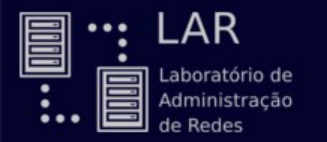

**Vantagens** 

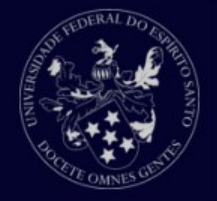

**Estabilidade** 

Segurança

Altamente Personalizável

Muitas distros

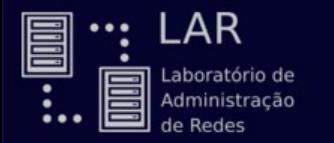

Aplicações com Linux

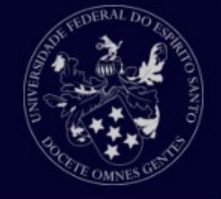

**Celulares** 

Sistemas de controle de tráfego aéreo

**Geladeira** 

Aparelhos de TV a cabo

TVs

## Modo texto x Modo gráfico

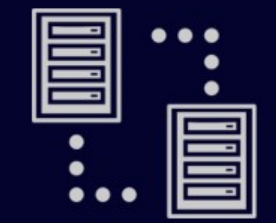

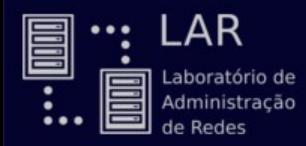

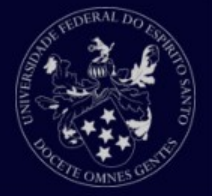

Interface:

Método de interação com o usuário.

Existem dois tipos de interface:

Interface gráfica;

Interface de texto

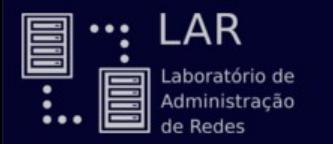

Modo gráfico

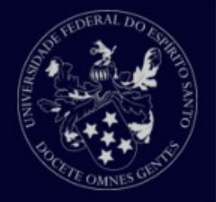

Experiência mais intuitiva e amigável.

Elementos gráficos

Podem não oferecer uma experiência simples.

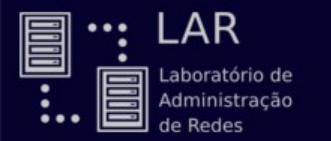

## Modo gráfico

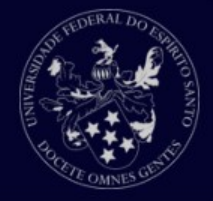

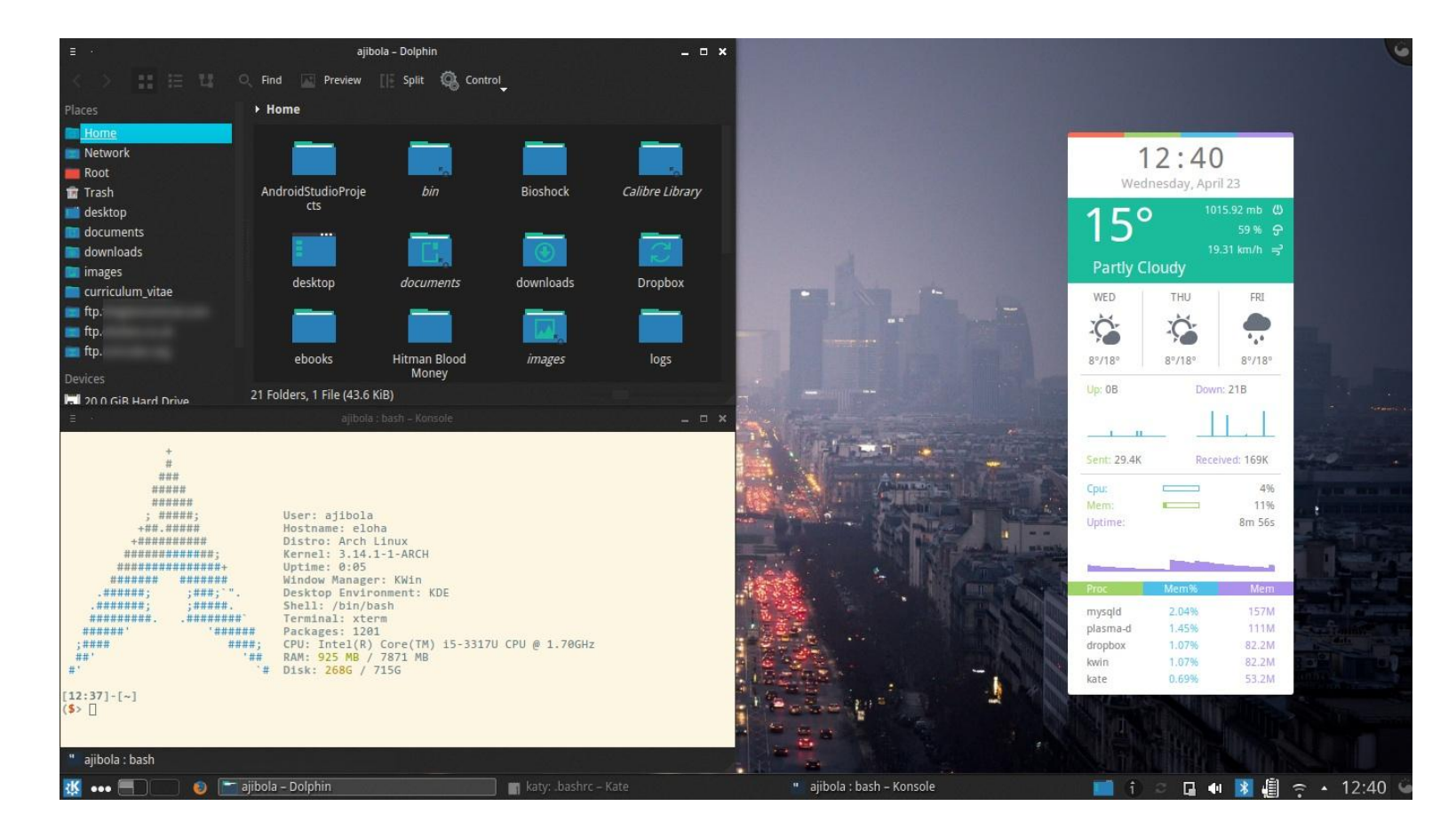

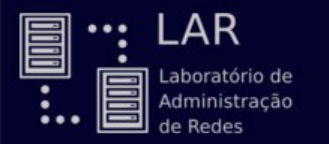

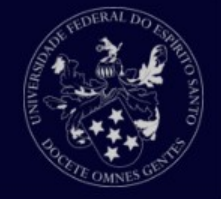

Experiência menos amigável e intuitiva;

Permite uma interação mais simples e direta;

Baseia-se em comandos de texto que realizam tarefas;

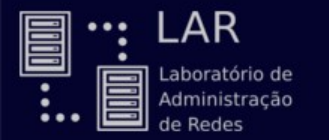

## Modo texto

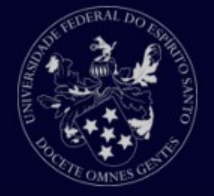

#### Debian GNU/Linux 6.0 Shothoth tty2

Shothoth login: lovecraft Password: Last login: Wed Aug 31 23:38:26 EST 2011 on tty2<br>Last login: Wed Aug 31 23:38:26 EST 2011 on tty2<br>Linux Shothoth 2.6.32–5–amd64 #1 SMP Wed Jan 12 03:40:32 UTC 2011 x86\_64

The programs included with the Debian GNU/Linux system are free software; the exact distribution terms for each program are described in the individual files in /usr/share/doc/\*/copyright.

Debian GNU/Linux comes with ABSOLUTELY NO WARRANTY, to the extent permitted by applicable law. .<br>No mail.

lovecraft@Shothoth ~ \$ fbqrab console.pnq

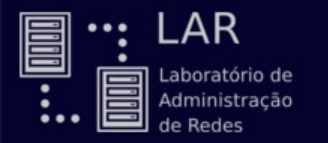

Modo texto

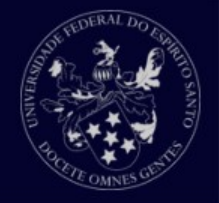

Utiliza uma Shell

Ligação entre o usuário e o sistema em uma interface de texto;

Interpreta os comandos introduzidos pelo usuário para aplicativos ou chamadas do sistema;

Permite a automatização de tarefas.

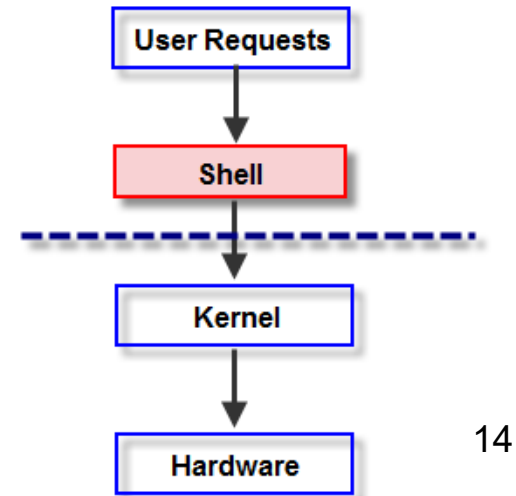

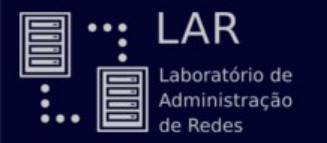

BASH

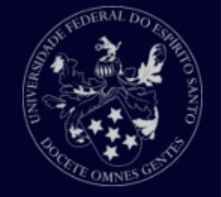

BASH (**B**ourne **A**gain **SH**ell):

Shell mais utilizada entre as distros Linux;

Fácil utilização e interpretação.

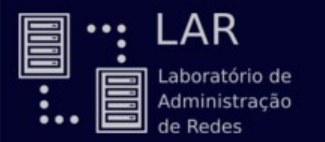

BASH

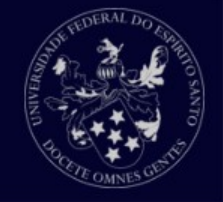

Atalhos do teclado

- Alt+b Move o cursor uma palavra para trás.
- Alt+f Move o cursor uma palavra para frente.
- Ctrl+a Ir para o início da linha.
- Ctrl+c Para o comando.
- Ctrl+d Logout.
- Ctrl+e Ir para o final da linha.
- Ctrl+l Apaga a tela (O mesmo que clear).
- Ctrl+r Busca Incremental no histórico de comandos.
- Ctrl+t Inverte o caractere sob o cursor com o anterior.
- Ctrl+u Apagar do cursor até o começo da linha.
- Ctrl+w Apagar do cursor até o começo da palavra.
- Ctrl+y Re-insere o último trecho apagado.
- Ctrl+z Põe processo em background.

## Pedindo ajuda

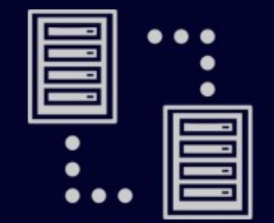

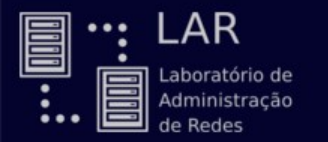

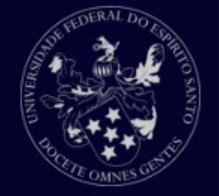

Existem ferramentas de ajuda ao usuários (manuais, descrições de programas e etc).

Ferramentas mais utilizadas:

Man

Info

Apropos

-- help

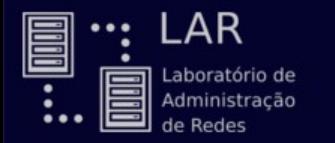

Pedindo ajuda - man

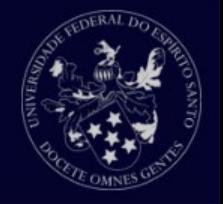

Leitor de manuais.

#### Acessa os diversos manuais do sistema.

Bibliotecas, jogos, programas

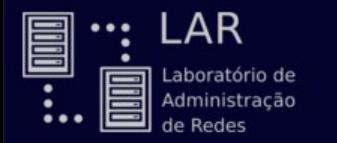

Pedindo ajuda - info

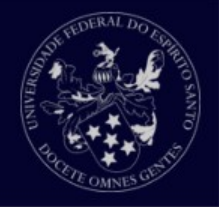

Leitor de páginas de informações.

Informações são como manuais resumidos.

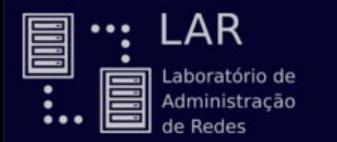

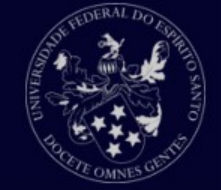

Apropos

Procura e exibe a descrição de arquivos e diretórios do sistema, se existirem.

--help

Acessar os arquivos de ajuda ou principais utilizações diretamente no comando.

ls --help

## Arquivos e diretórios

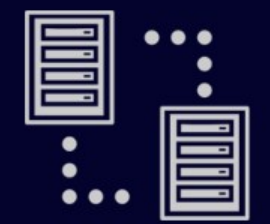

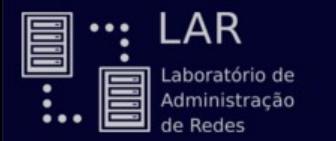

Arquivos e diretórios - tipos

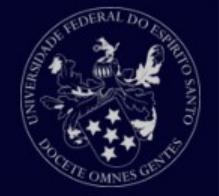

**Arquivos** 

Tudo é arquivo, se não for um arquivo, é um processo.

Arquivos comuns ou denominamos arquivos **regulares** (prefixo **-**)*.*

Outros tipos de Arquivos:

**Diretórios** (prefixo **d**)

**Arquivos especiais** (prefixo **c**)

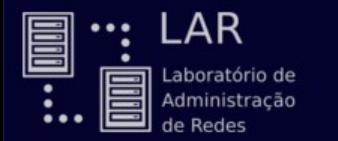

Arquivos e diretórios - tipos

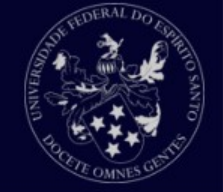

Outros tipos de arquivos:

**Links** (prefixo **l**):

**Sockets** (prefixo **s):** 

**Named pipes** (prefixo **p**):

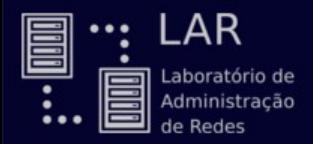

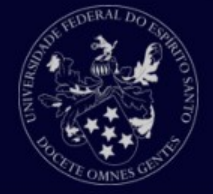

Algumas formas :

Comando **touch** 

touch arquivo novo.txt

Comando **cat**

cat > arquivo\_novo.txt

Para finalizar, aperte Ctrl+D.

Ou simplesmente escrever um nome depois de um editor de texto: vim arquivo\_novo.txt

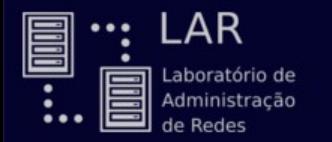

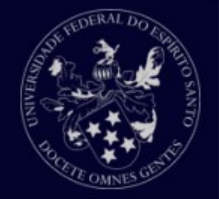

Como verificar o tipo de arquivo?

Comando *ls -l.*

Lista todos os arquivos do diretório atual

**llsilva@LAR-03:/\$** ls -l

total 128

drwxr-xr-x 162 root root 12288 Abr 7 18:36 etc

drwxr-xr-x 4 root root 0 Mai 2 14:20 home

lrwxrwxrwx 1 root root 33 Ago 6 2015 initrd.img -> boot/initrd.img-3.19.0-25-generic

-rw-r--r-- 1 llsilva Grupos 8159857 Mar 17 21:02 wordpress-4.4.2-pt\_BR.zip

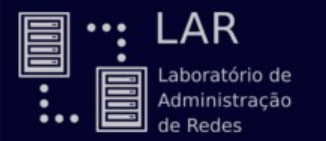

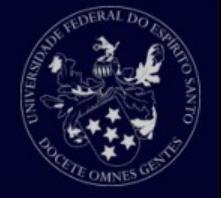

Localizando-se na árvore de diretórios

Ao iniciar o terminal (*bash*), o usuário geralmente se encontra dentro de seu diretório *home.*

O diretório */home* contém todos os diretórios pessoais de usuários do sistema.

Pasta saber em qual diretório atual, utilize o comando *pwd*.

**llsilva@LAR-03:~\$** pwd

/home/llsilva

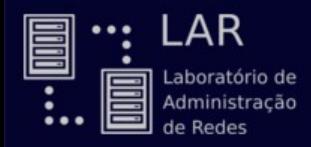

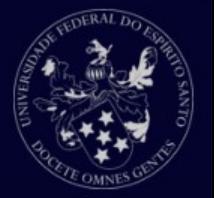

Criando diretórios

Para criar um diretório utilizamos o comando *mkdir.*

Exemplo: **mkdir pasta1**

Acessando diretórios

Acessaremos diretórios utilizando o comando *cd*.

Exemplo: **cd pasta1**

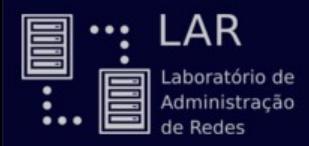

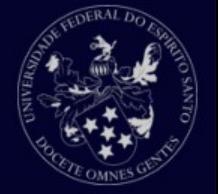

Listando o conteúdo de diretórios

Para listar os conteúdos de diretórios, utilize o comando *ls.*

Exemplo: **ls** para listar os arquivos do diretório onde você está; **ls nome-do-diretorio** para listar os arquivos de um outro diretório.

O comando *ls* possui um grande número de opções.

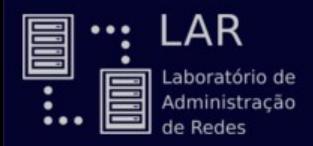

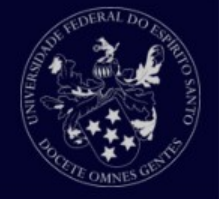

Algumas opções interessantes do **ls** são:

- **ls -l** : lista arquivos um por linha, incluindo suas propriedades.
- **ls -a** : lista todos os arquivos, inclusive os ocultos.
- **ls -h** : mostra o tamanho dos arquivos para fácil leitura. (Ex.: 4Kb, 6Mb…). *Não faz sentido se usado sozinho*.
- **ls -R** : mostra os arquivos dentro dos diretórios.
- Essas opções podem ser combinadas.

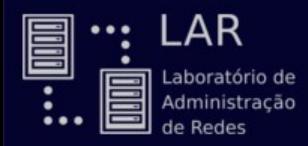

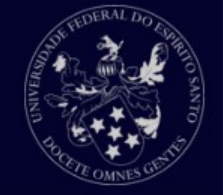

Para mover arquivos e diretórios existe o comando **mv**:

```
mv aula_1.txt Documentos/
```

```
mv pasta_1/ Documentos/pasta_2/
```
O comando **mv** também é utilizado para renomear arquivos e pastas no linux.

```
mv nome_1.txt nome_2.txt
```
O comando **mv** pode gerar cópias de arquivos movidos antes de mover.

mv --backup=simple arquivo1.txt outraPasta/

Ele vai gerar um arquivo oculto com o conteúdo do arquivo original da *outraPasta*. <sup>31</sup>

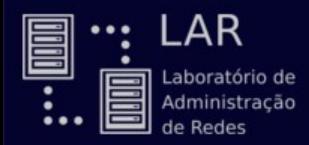

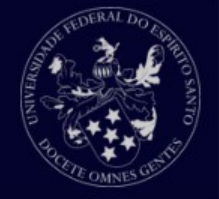

Para cópia de documentos e pastas é utilizado o comando **cp**.

Para cópia de arquivos:

cp aula\_1.txt aula\_1\_renomeado.txt

Para cópia de diretórios:

cp -r pasta\_1/ Documentos/outra\_pasta/

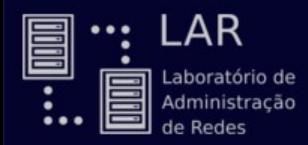

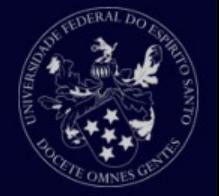

Para visualizar o conteúdo de arquivos existem alguns comandos como:

**cat** - exibe no terminal o conteúdo inteiro de um arquivo.

**head** - exibe as primeiras linhas de um arquivo.

- O parâmetro **-n** permite escolher a quantidade de linhas a serem exibidas.
- **tail** exibe as últimas linhas de um arquivo.

O parâmetro **-n** permite escolher a quantidade de linhas a serem exibidas.

**less -** Exibe o conteudo de uma maneira fácil e por blocos.

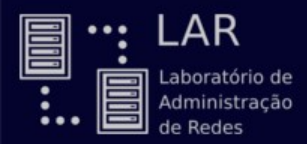

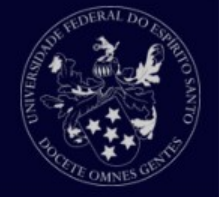

Um arquivo precisa de premissões para ser acessado. No linux essas permissões podem ser divididas para três entidades diferentes:

Dono (u - user): quem criou o arquivo.

Grupo (g - group): a todos os usuários de um grupo.

Outros (o - others): todos os outros usuários que não estão relacionados acima.

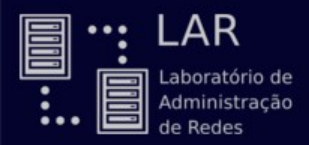

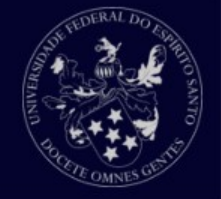

E existem 3 permissões possíveis:

Leitura (r - read): permite a leitura dos arquivos;

Escrita (w - write): permite a edição dos arquivos ou criação de arquivos em um diretório;

Execução (x - execute): permite a execução de arquivos ou a listagem de diretórios;

As permissões podem ser alteradas de várias formas. Por exemplo: Octal.

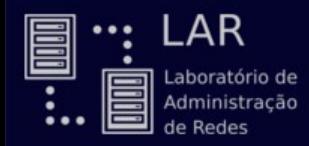

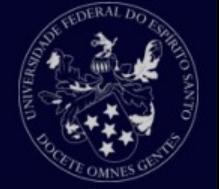

- 0 : --- (nenhuma permissão)
- 1 : --x (somente execução)
- 2 : -w- (somente escrita)
- 3 : -wx (escrita e execução)
- 4 : r-- (somente leitura)
- 5 : r-x (leitura e execução)
- 6 : rw- (leitura e escrita)
- 7 : rwx (leitura, escrita e execução)
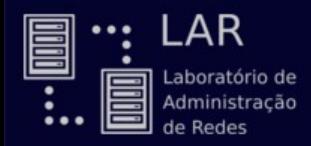

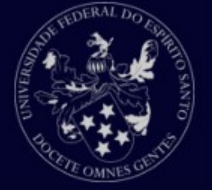

## Exemplos:

- chmod 755 arquivo1.txt
- chmod 644 arquivo.txt
- chmod 703 diretorio -R

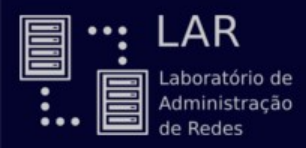

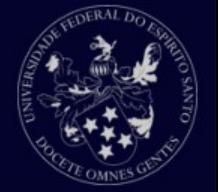

Atribuindo permissões individuais:

Acrescentar a permissão de escrita ao grupo:

chmod g+w arquivo.txt

Acrescentar a permissão de execução a outros:

chmod o+x arquivo.txt

Remover permissão de execução a outros:

chmod o-x arquivo.txt

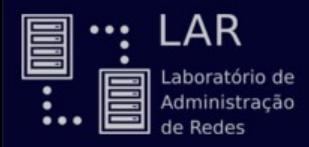

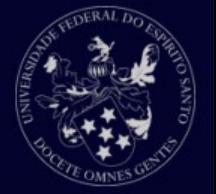

Atribuindo multiplas permissões:

Acrescentar leitura e escrita ao dono:

chmod u+rw arquivo.txt

Acrescentando todas as permissões ao grupo:

chmod g=rwx arquivo.txt

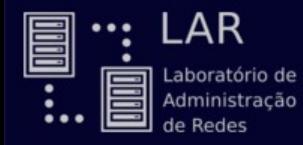

# <sup>11</sup> LAR<br>**Arquivos e diretórios**

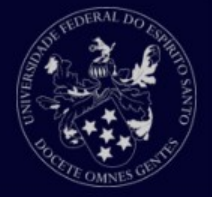

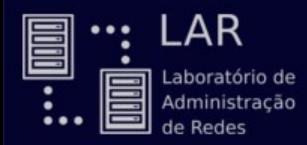

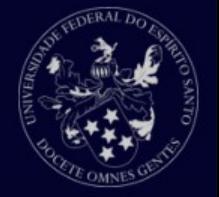

Para trocar o dono ou o grupo que o arquivo pertence pode-se utilizar o comando **chown.** Esse comando só pode ser utilizado com usuários administradores do sistema.

chown novo\_usuario:novo\_grupo arquivo.txt

Para trocar apenas o usuário:

chown novo\_usuario arquivo.txt

Para trocar apenas o grupo:

chown :novo\_grupo arquivo.txt

## **Exercícios**

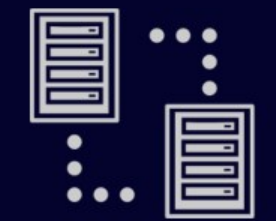

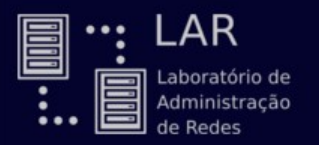

## **Exercícios**

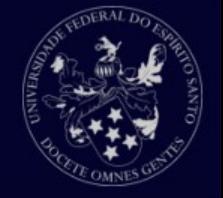

- 1. Feche a sessão atual da *shell* e inicie uma nova sessão.
- 2. Abra o manual (man) do comando top. Qual é a função do comando top?
- 3. No seu diretório *home*, ou pasta pessoal, escreva os comandos para criar os diretórios pastal e pasta2.
- 4. No seu diretório *home*, liste o conteúdo do diretório.
- 5. Entre no diretório pasta1 e mostre o caminho do diretório corrente.
- 6. Crie o arquivo texto1.txt dentro do diretório pasta1, e o arquivo texto2.txt dentro do diretório pasta2.
- 7. Preencha os arquivos texto1.txt e texto2.txt com conteúdo diferente.
- 8. Copie o arquivo texto1.txt para pasta2.
- 9. Renomeie o arquivo texto1.txt para texto2.txt. O que aconteceu com os arquivos?

10. Remova os diretórios pasta1 e pasta2. 43

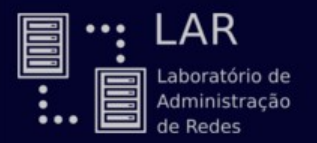

**Exercícios** 

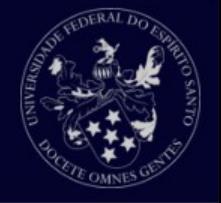

#### 11. Limpe o terminal.

- 12.Mostre a data atual do sistema.
- 13.Navegue para a pasta "Minicurso" presente em sua pasta pessoal. Liste seu conteúdo.
- 14. Veja o arquivo nomes.txt. Ele possui diversos nomes, cada um por linha. Utilize comandos para criar um outro arquivo nomes ordenados.txt com os nomes em ordem alfabética.
- 15. Una os arquivos part1.txt, part2.txt e part3.txt, em outro arquivo chamado lero.txt. Use os redirecionadores para realizar esta tarefa.
- 16. Verifique se o arquivo nomes.txt ou o nomes ordenados.txt possui o nome "Lemão" utilizando o comando grep. Teste com outros nomes. E teste também com pedaços de nomes, ou até letras.
- 17.Liste o conteúdo do diretório "Minicurso" novamente, porém com as informações de permissões e usuários e filtre a saída para capturar apenas arquivos .txt.

## Recapitulando...

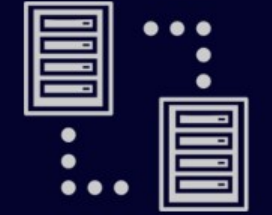

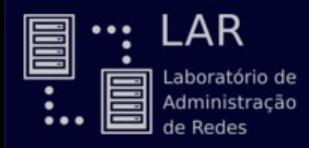

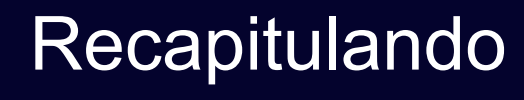

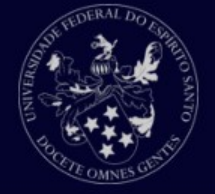

O que é o Linux?

Kernel

Distribuições Linux

**Características** 

Modo texto x Modo gráfico

**Interface** 

Interface gráfica

Interface de texto

Shell

Bash

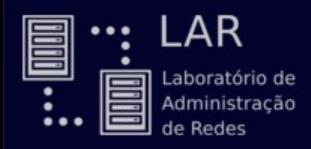

## **Recapitulando**

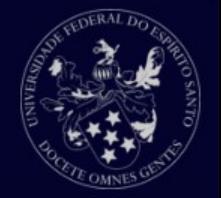

Arquivos e diretórios

No Linux, tudo é arquivo. Arquivos podem ser especiais, possuindo um identificador.

Exemplo: diretório (**d**)

**Comandos** 

man, info, apropos, --help

touch, ls, pwd, mkdir, cd, mv, cp, rm

cat, head, tail, less

chmod, chown

grep, sort, date

## Sistema de arquivos

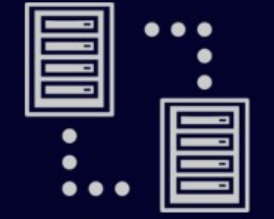

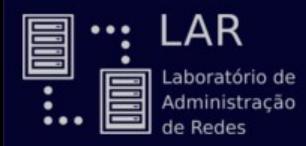

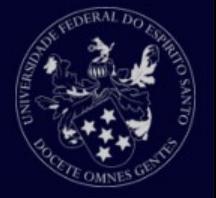

Particionamento

Por que particionar?

Um dos objetivos de se particionar o disco rígido é dividir os dados em várias partes;

Quando um desastre acontece, apenas uma parte dos dados são afetados;

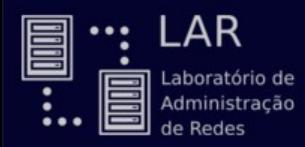

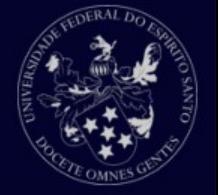

## Particionamento

Existem dois tipos principais de partições no Linux:

*Partição de dados*: contém dados normais do sistema Linux, incluindo a partição root que contém dados de execução do sistema;

*Partição de swap*: é a expansão da memória física do computador; memória extra no disco rígido.

A maior parte dos sistemas contém uma partição root, representada pelo caractere */*

Uma partição root padrão contém arquivos de configuração do sistema, os programas mais básicos, bibliotecas do sistema, espaço temporário e o diretório *home* do usuário administrador do sistema. 60

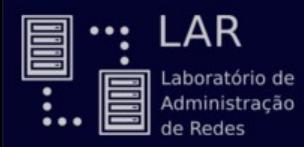

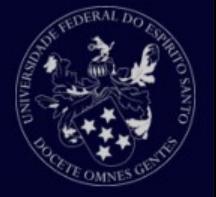

## Particionamento

Dentro da partição root podemos encontrar outras partições comuns aos sistemas Linux, tais como:

Uma partição para programas de usuários (*/usr*);

Uma partição que contém arquivos pessoais dos usuários (*/home*);

Uma partição que armazena arquivos temporários como filas de impressão ou log do sistema (*/var*);

Uma partição para software extra de terceiros (*/opt*).

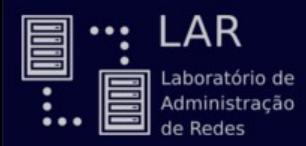

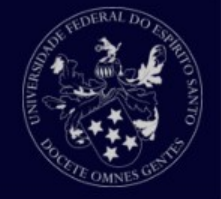

Organização do sistema de arquivos

- Existem vários outros diretórios e partições dentro da partição root;
- A estrutura da partição root pode depender dos desenvolvedores da distribuição Linux e do propósito para o qual foi desenvolvida a distro.
- Vejamos uma representação gráfica destes diretórios na distribuição Red Hat:

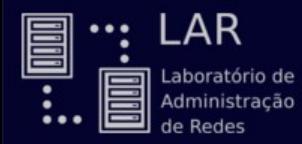

## Sistema de arquivos

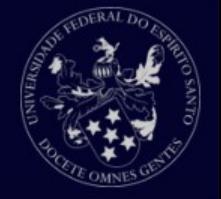

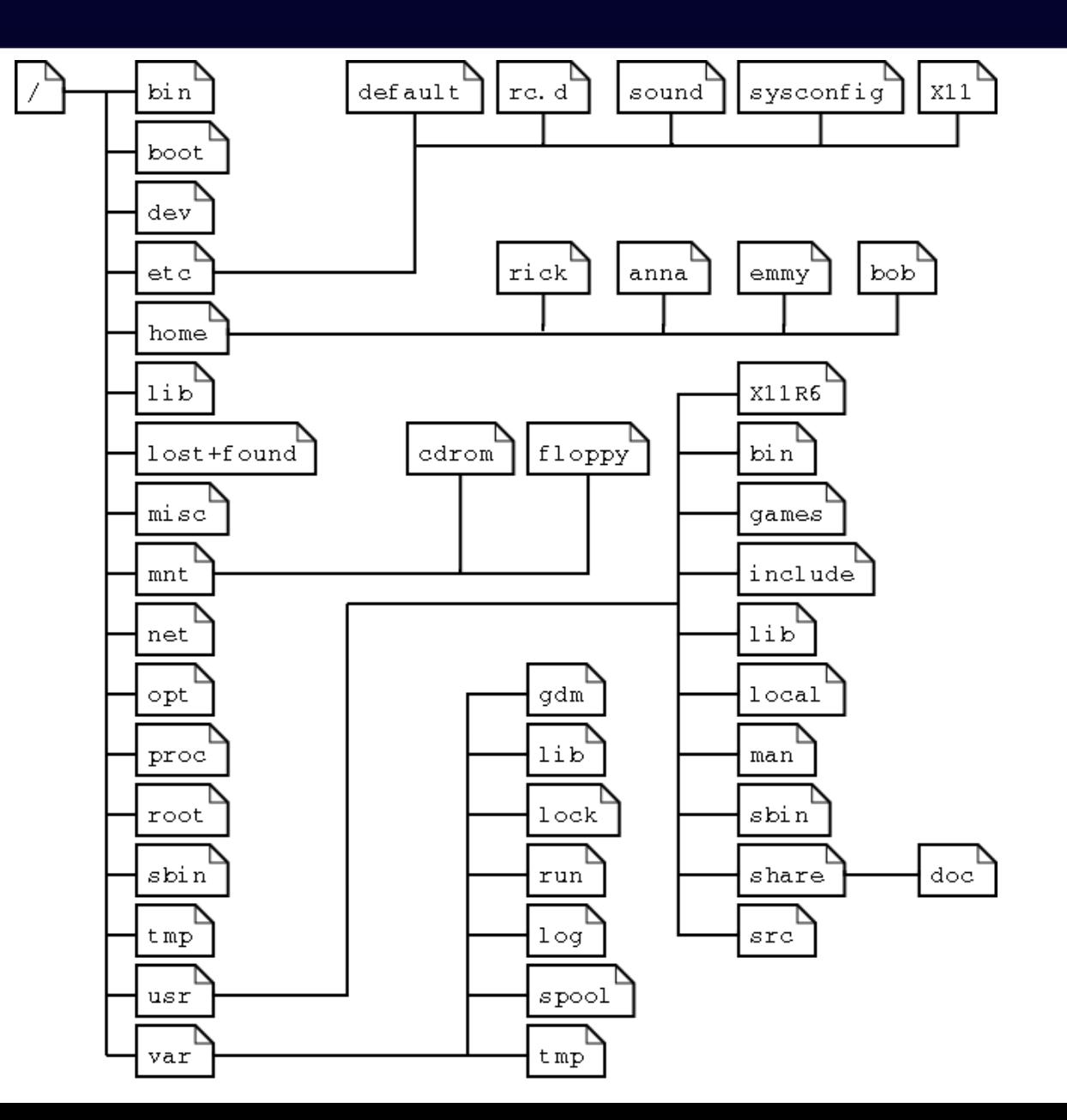

53

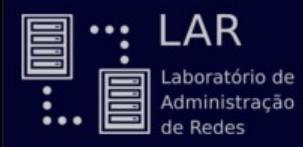

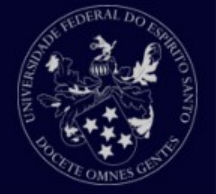

Organização do sistema de arquivos

Você pode verificar quais diretórios estão contidos na partição root de seu sistema listando seus arquivos;

llsilva@LAR-04:~\$ cd /

 $llsubBox@LAR-04$ :/\$ ls

adminlar bin boot cdrom dev etc home initrd.img lar lib lib64 lost+found media mnt opt proc root run sbin snap srv sys tmp usr var vmlinuz

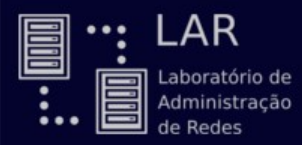

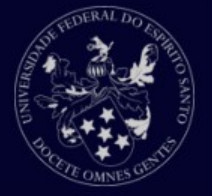

## Subdiretórios do diretório **/**

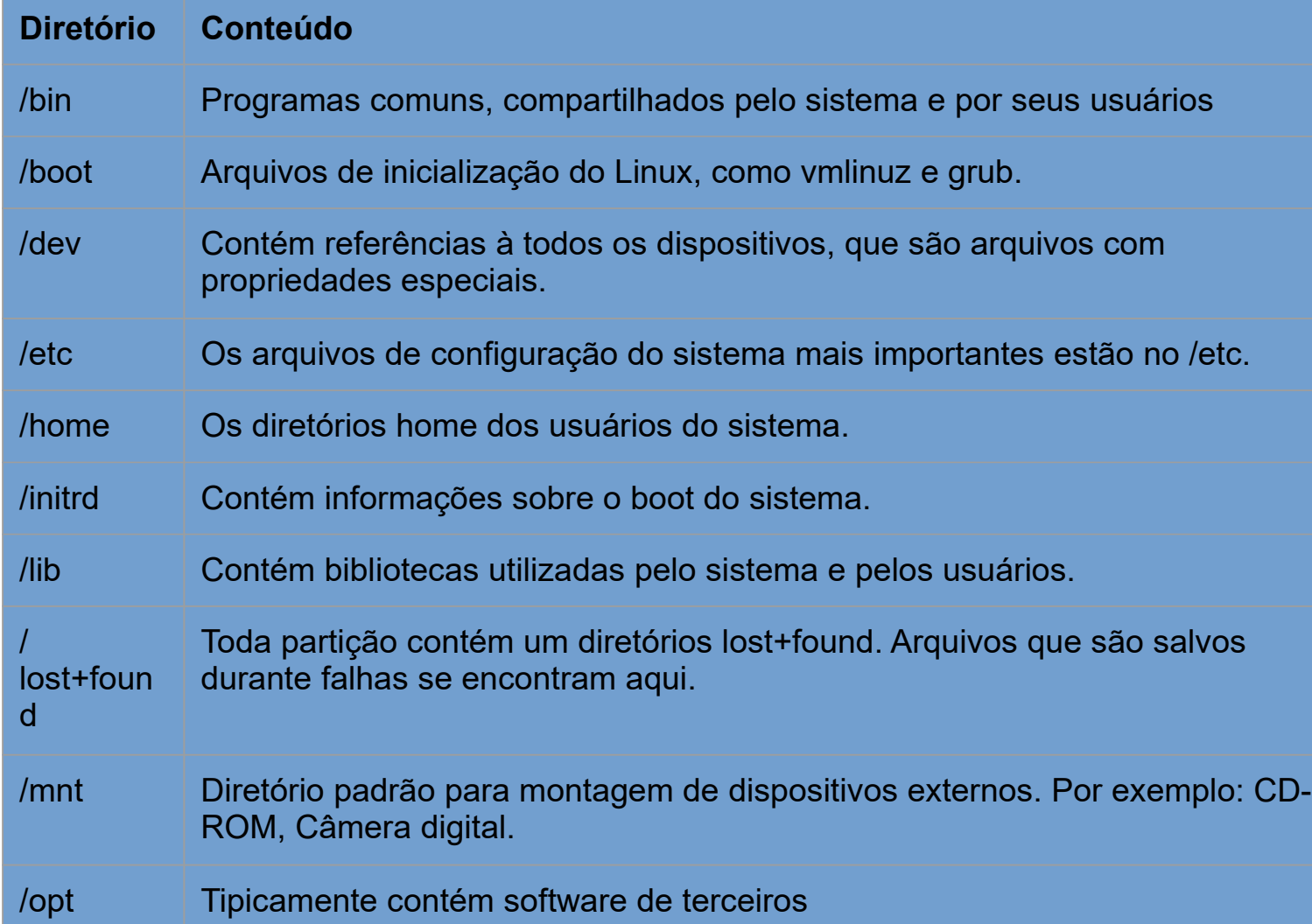

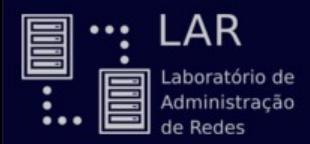

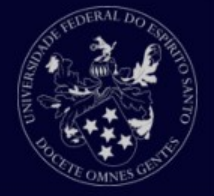

## E mais esses...

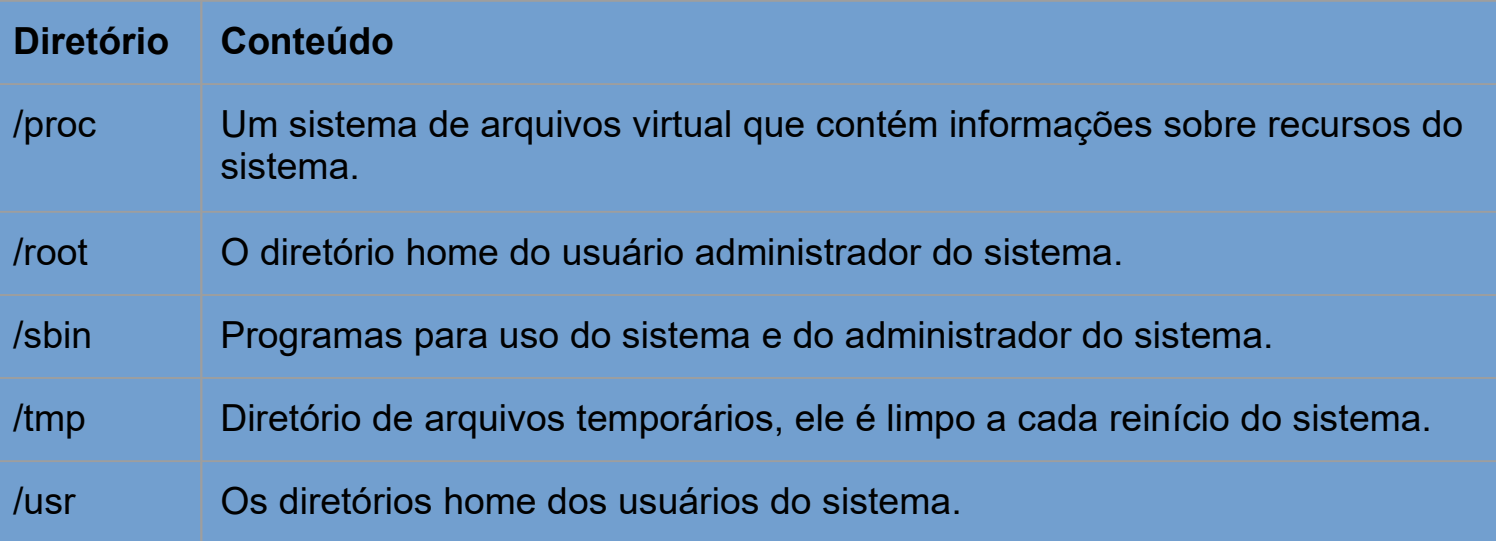

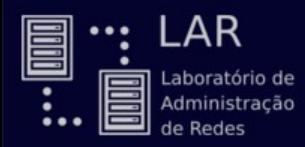

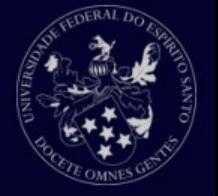

Pontos de montagem

Todas as partições são relacionadas ao sistema através de pontos de montagem;

Um ponto de montagem define um lugar de um conjunto de dados em particular no sistema;

Normalmente, todas as partições são conectadas a partir da partição root;

Na partição root, diretórios são criados, e estes diretórios são definidos como ponto de partida para acesso à partições montadas neles.

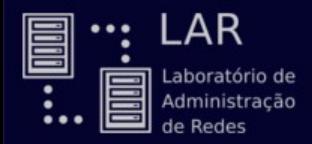

## Sistema de arquivos

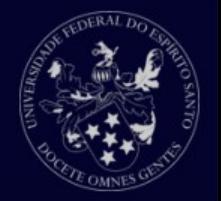

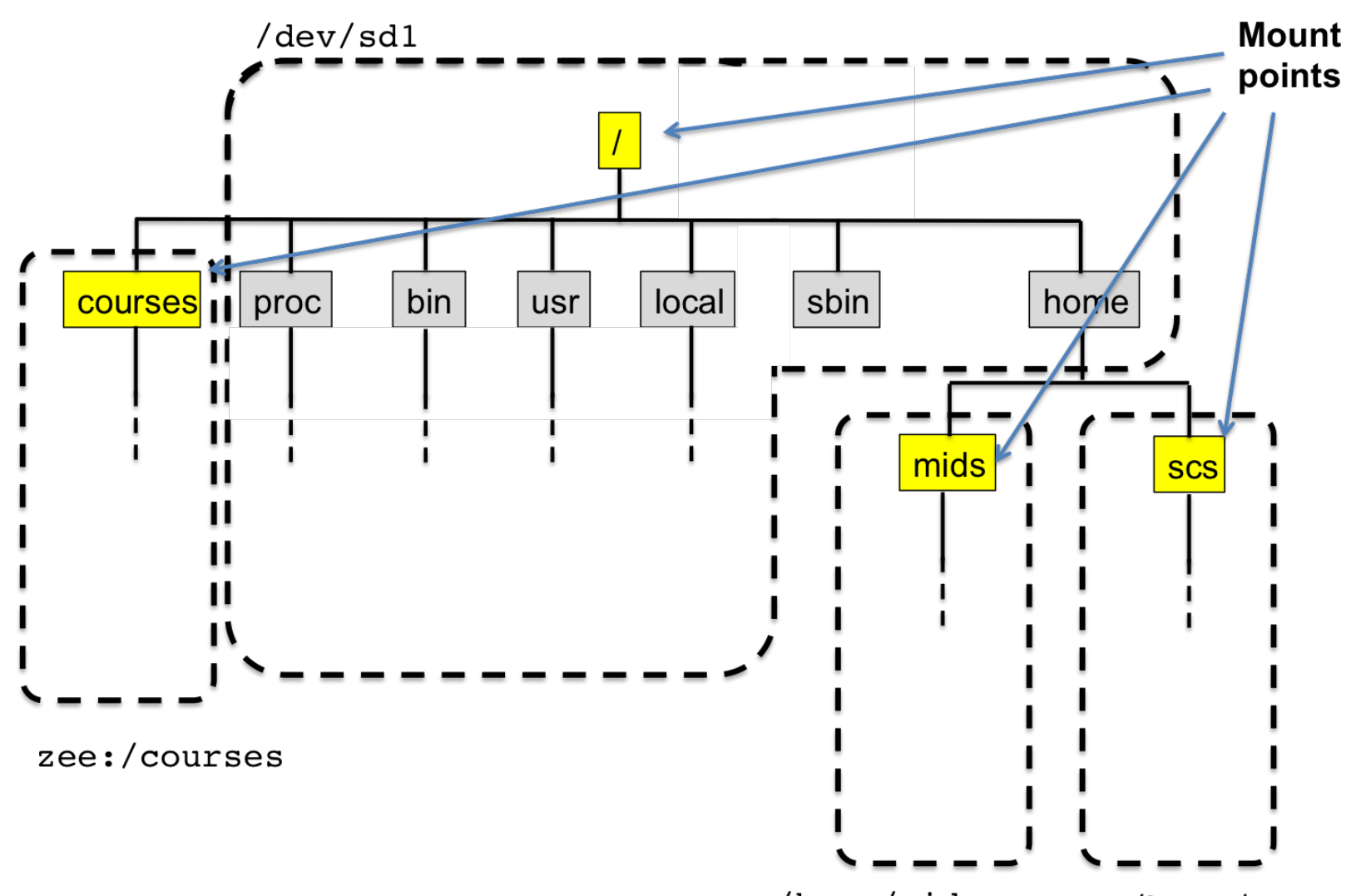

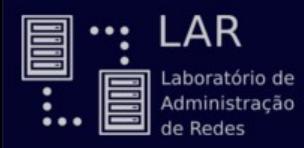

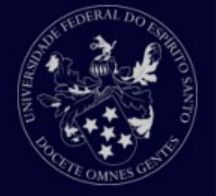

Pontos de montagem

Podemos verificar a situação da partições e de seus pontos de montagem utilizando o comando **df**.

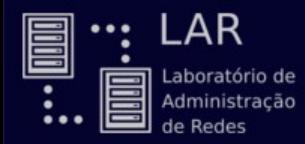

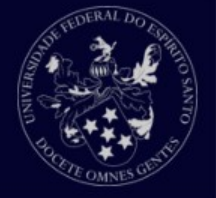

#### llsilva@LAR-04:~\$ df -h

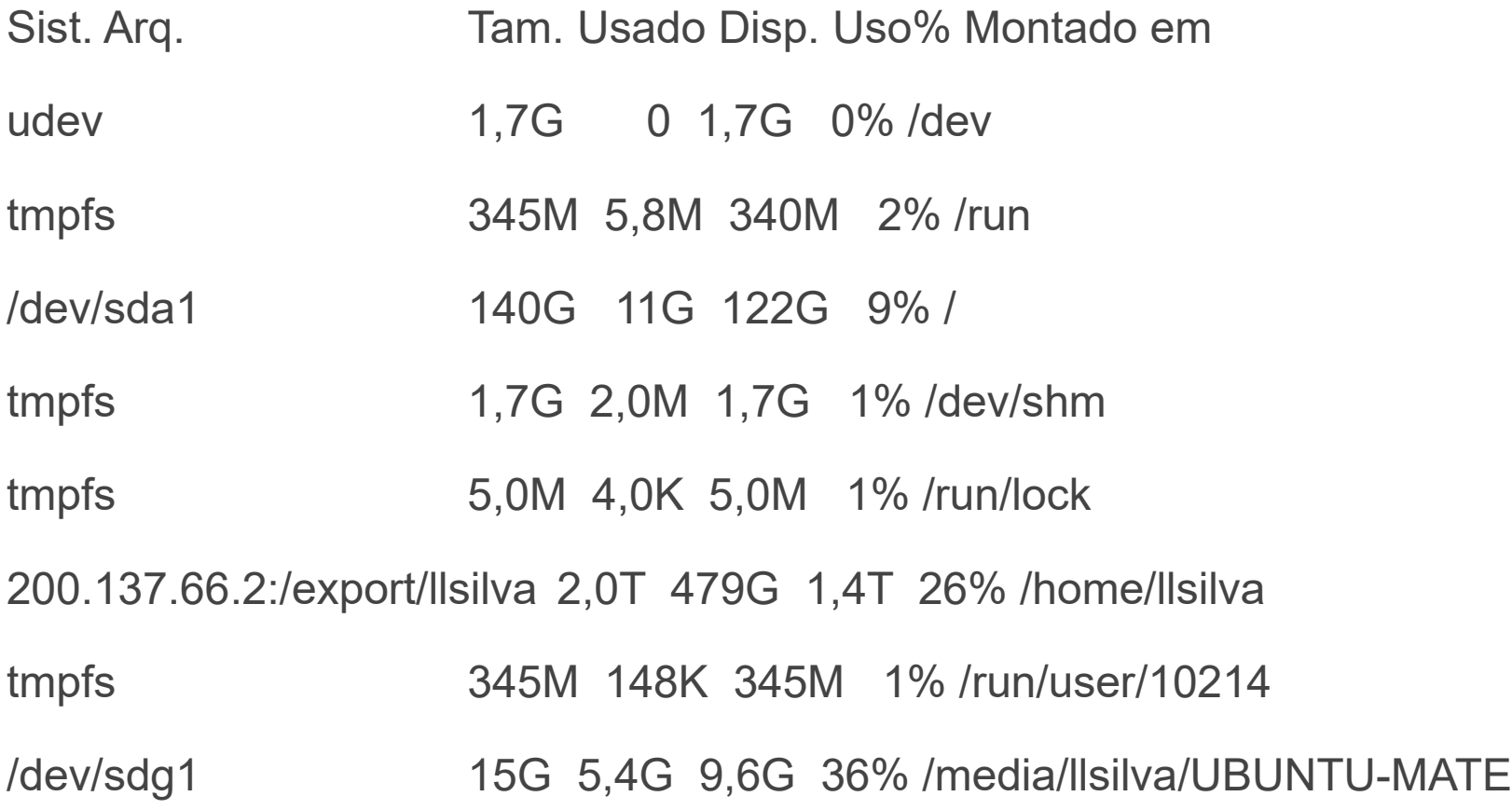

## Processos

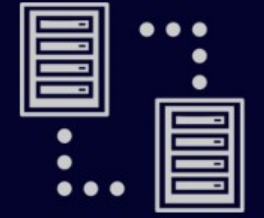

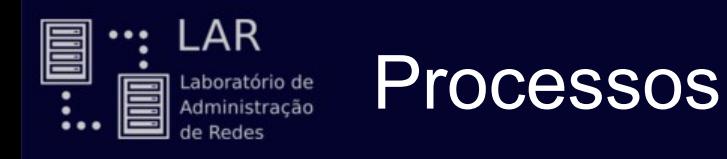

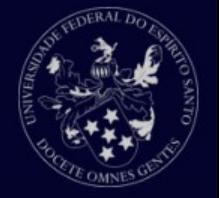

## O que é um processo?

- Processo é uma instância de um programa computacional que está sendo executado. Um processo contém o código do programa e o status de sua execução.
- No Linux, como no Unix, múltiplos processos podem ser executados simultaneamente por múltiplos usuários.
- Em alguns casos, um processo iniciado por um usuário pode persistir mesmo quando o usuário se desloga.

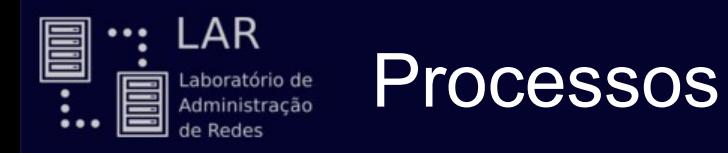

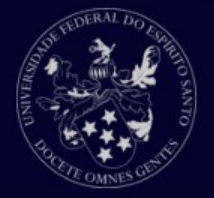

### Tipos de processos:

- Interativos
- Automáticos
- **Daemons**

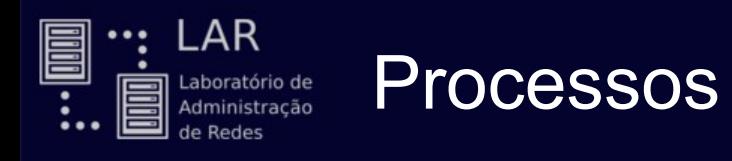

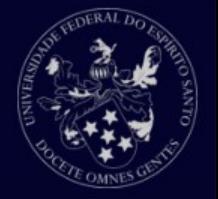

### Processo interativo

É iniciado e controlado manualmente por um usuário através de uma sessão de terminal.

Normalmente iniciados em *foreground*.

Todos comandos que vimos até agora iniciam um processo interativo quando chamados.

**labgrad / #** ls

bin dev initrd.img lib64 mnt root srv usr

boot etc labgrad lost+found opt run sys var

cdrom home lib media proc sbin tmp vmlinuz

**labgrad / #**

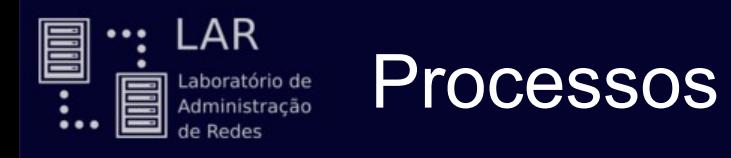

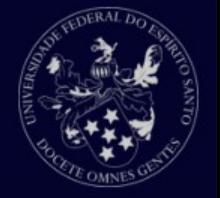

Processo interativo

...

Alguns processos podem demorar e não requerer entrada de dados via *shell*. Neste caso, o *prompt* do seu terminal ficará preso esperando a finalização do processo.

**2014100468@labgrad ~ \$** gedit

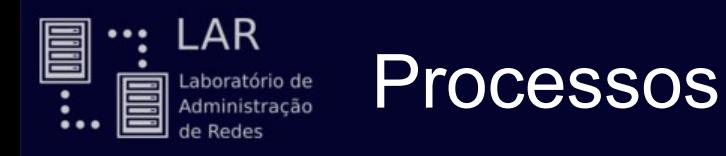

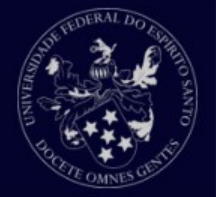

### Processo interativo

Para evitar isso, podemos executar o processo em *background*.

**2014100468@labgrad ~ \$** gedit &

[1] 26601

**2014100468@labgrad ~ \$**

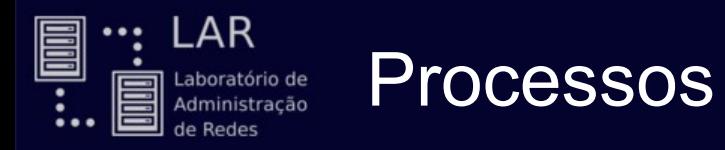

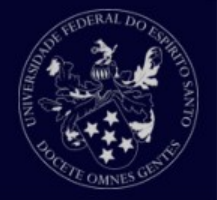

## Controlando processos

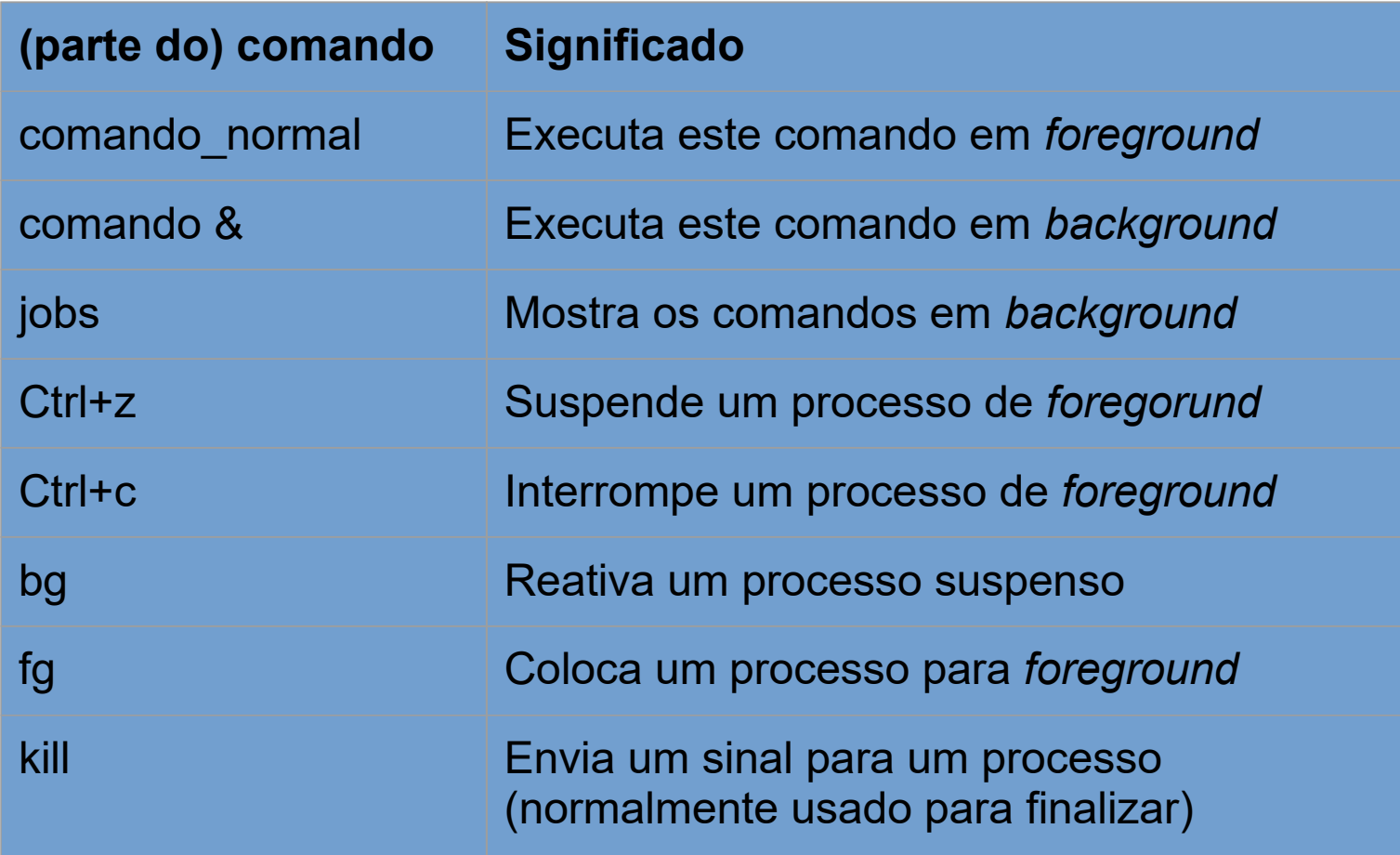

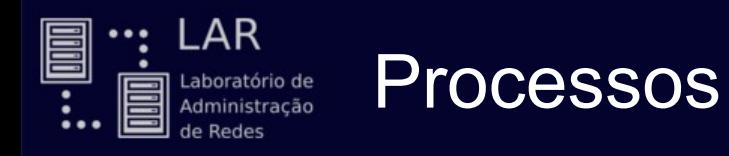

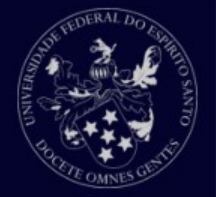

### Processos automáticos

Também conhecidos como batch, são processos desconectados do terminal.

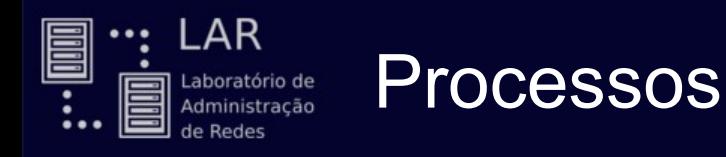

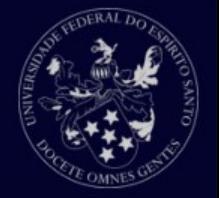

## **Daemons**

Daemons são processos não-interativos de sistema que rodam continuamente.

Normalmente são iniciados junto ao sistema e esperam em *background* até que seu serviço seja necessário.

Exemplo: *networking*

Este daemon é iniciado junto ao sistema e espera um programa cliente requisitar uma conexão, como um cliente FTP.

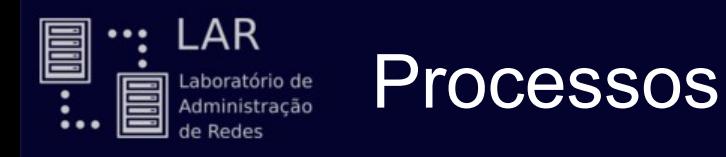

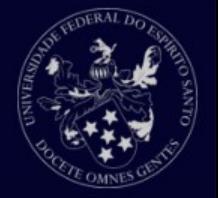

#### Atributos de processos

- **pid :** identificador único do processo.
- **ppid :** identificador (pid) do pai que criou este processo.
- **nice :** grau de "amigabilidade" do processo. Isto é usado para calcular a prioridade do processo. Quanto maior o *nice*, menos prioritário este processo será.
- **Terminal ou TTY :** terminal ao qual este processo está conectado.
- **RUID e EUID :** dono do processo.
- **RGIO e EGIO :** grupo ao qual o processo pertence.

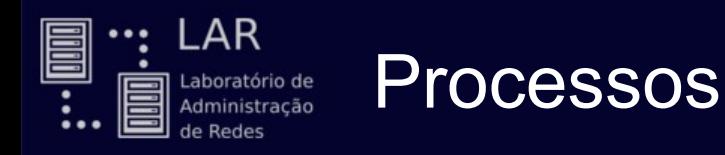

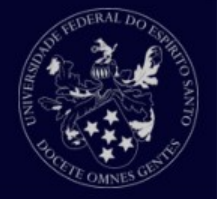

Mostrando informações de processos

**ps :** visualiza processos

ps -aux | grep *username*

ps -aux | grep *processname*

- **top :** apresenta os processos em ordem de maior consumo do sistema, atualizando a cada poucos segundos.
- **pstree :** mostra árvore de processos, indicando relação de pai-filho entre os processos do sistema

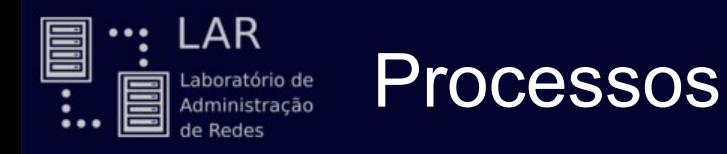

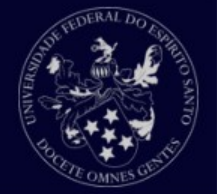

## Criação de processos

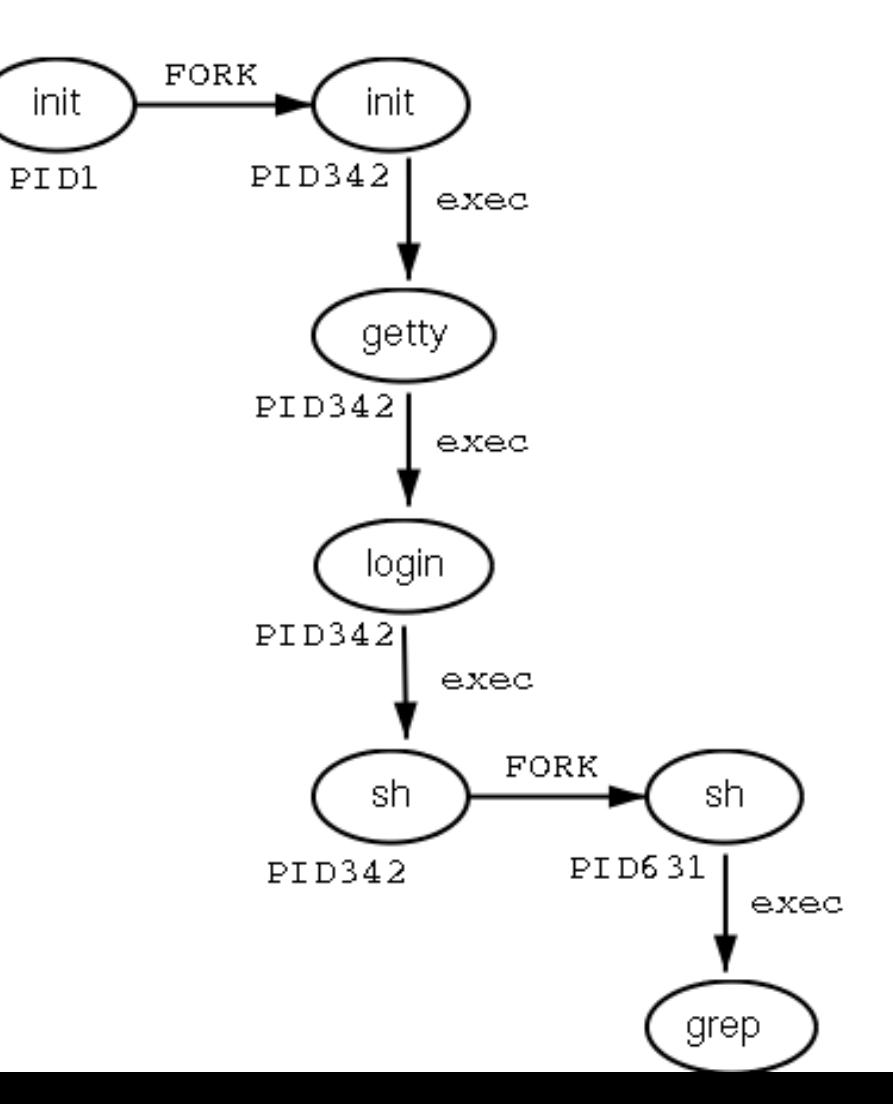
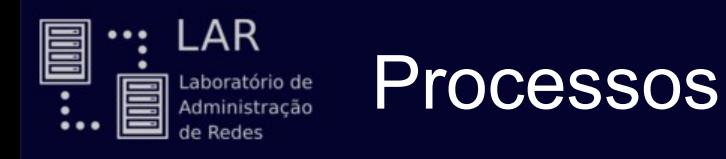

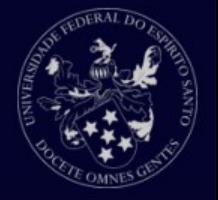

Terminando processos

- Um processo pode terminar normalmente: não foi morto nem interrompido. Este retornará um valor ao pai indicando o resultado do processo.
- Um processo pode ser finalizado através de um **sinal**.
- Existem uma variedade de sinais que você pode enviar a um processo.
- Use o comando **kill** para terminar um processo.
- O comando **kill -l** exibe todos os sinais possíveis para se utilizar.

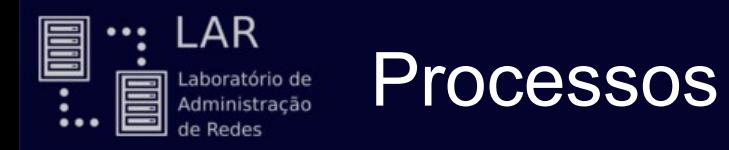

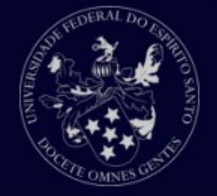

#### Sinais mais comuns

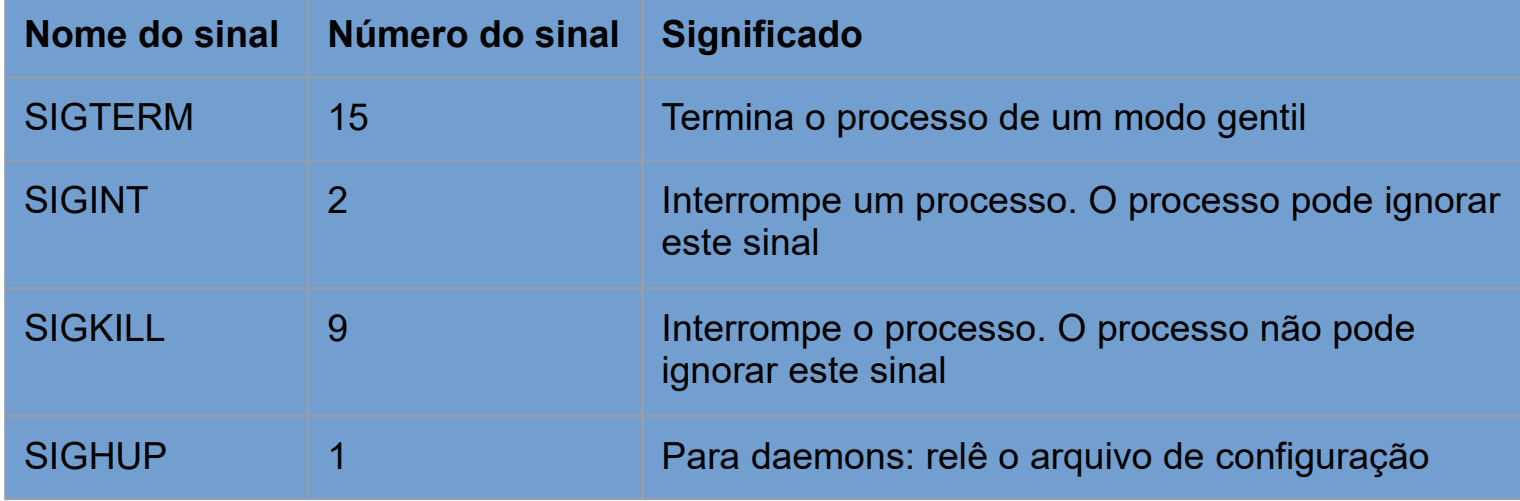

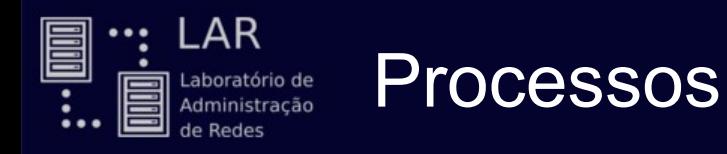

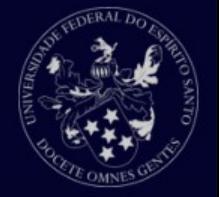

Agendando processos

- O comando **sleep**:
	- O comando **sleep** aguarda uma quantidade de tempo em segundos.
	- É possível usar o comando **sleep** para atrasar a execução de outro comando.

llsilva@LAR-03:~\$ sleep 10; echo "Passaram-se 10 segundos..."

Passaram-se 10 segundos...

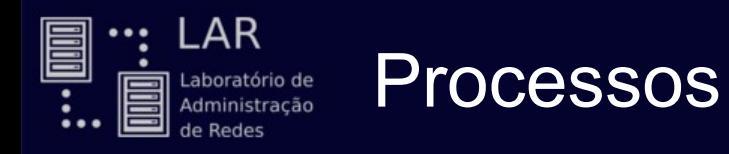

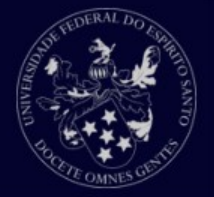

#### Agendando processos

Crontab:

Tabela de execução de processos agendados.

**crontab -e**

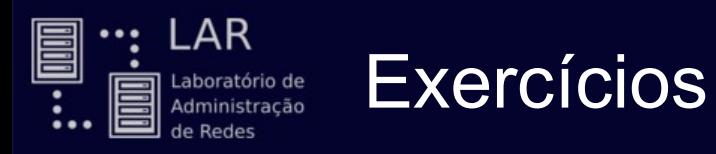

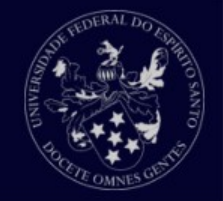

- 1. Em qual partição está o seu diretório home?
- 2. Em quantas partições estão o seu sistema?
- 3. Qual é o total em tamanho da sua instalação do Linux?
- 4. Crie um novo diretório em seu diretório home
- 5. Você pode mover este diretório para o mesmo nível de seu diretório home?
- 6. Copie todos os arquivos do diretório /usr/share/pixmaps para o novo diretório.
- 7. Liste todos os arquivos em ordem alfabética reversa.
- 8. Mude para o seu diretório home. Crie um novo diretório e copie todos os arquivos do diretório /etc para ele. Tenha certeza de que o você também copiou os diretórios que são subdiretórios de /etc (cópia recursiva).
- 9. Mude para um novo diretório e faça um diretório para arquivos começando com uma letra maiúscula e um para arquivos começando com uma letra minúscula. Mova todos os arquivos para seus diretórios apropriados. Use o menor número de comandos possível.
- 10.Remova os arquivos restantes.
- 11. Detele o diretório e todo o seu conteúno usando um só comando.
- 12.Onde está o programa **grep**?
- 13.Faça link simbólico no seu diretório home para o diretório /var/tmp. Cheque se ele realmente funciona.
- 14.Faça outro link simbólico no seu diretório home para este link. Verifique se funciona. Remova o primeiro link e liste o conteúdo do diretório. O que aconteceu com o link?<sub>77</sub>

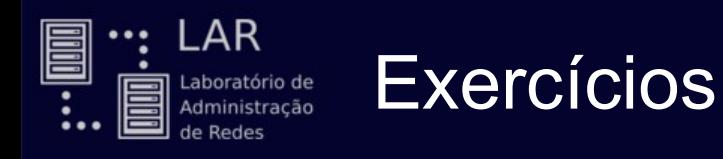

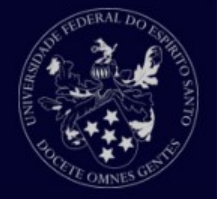

15.Abre o **top** em um terminal enquanto você realiza os exercícios em outro.

- 16.Execute o comando **ps**.
- 17.Leia as páginas de manual (*man*) para saber como listar todos os seus processos.
- 18.Execute o comando find /. Qual efeito que ele tem no uso do sistema? Interrompa este comando.
- 19.O que faz o **kill -9**?
- 20.Execute o **xclock** em *foreground*. Agora passe-o para *background*. Pare este programa com o comando **kill**.
- 21.Execute o **xcalc** diretamente no *background*. Passe-o para *foreground*.
- 22.Quanto tempo demora para executar **ls** no seu diretório atual?
- 23.Qual é o seu *TTY* atual?
- 24.Diga qual é o comando que está causando maior consumo no seu sistema.

# Editores de texto

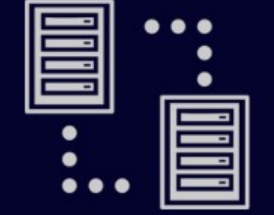

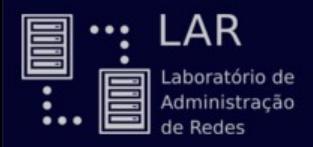

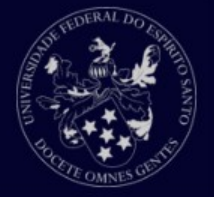

Por que usar um editor de texto?

Escrever:

Scripts;

Programas;

Websites;

Livros;

etc.

Dominar um editor de texto favorece:

Independência;

Produtividade;

Eficiência.

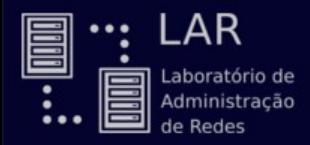

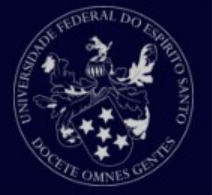

Qual editor de texto devo usar?

Editor em modo gráfico:

Interface amigável;

Fácil de usar;

Software complexo (pesado);

Depende do modo gráfico.

Editor em modo texto:

Interface pouco amigável;

Uso menos intuitivo;

Software simples (leve);

Independe do modo gráfico.

LAR E <u>::</u> Laboratório de<br>Administração Redes

## Editores de texto

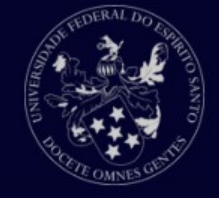

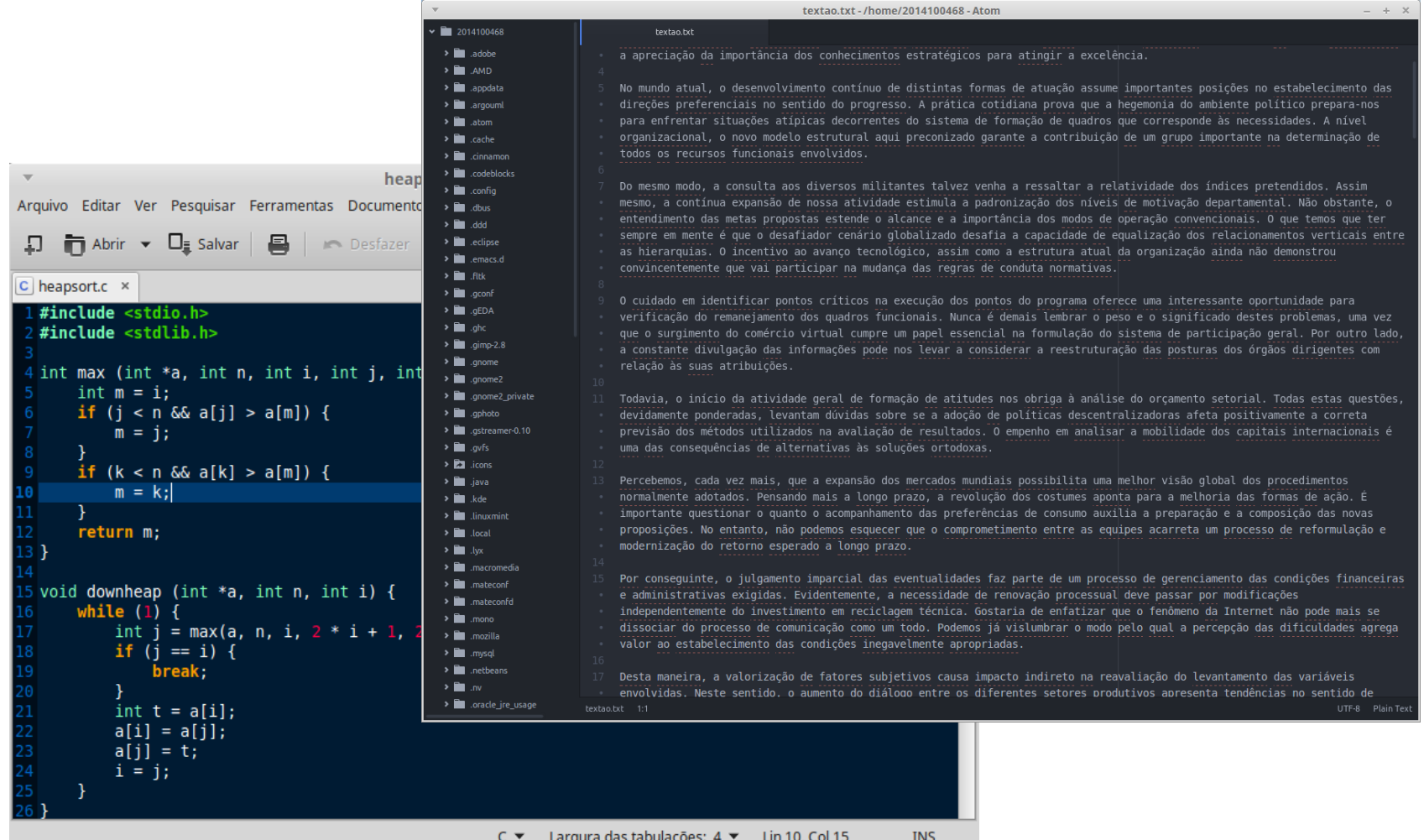

": LAR E Ė Laboratório de  $\overline{\mathbf{H}}$ Administração de Redes

 $\mathbf{v}$ 

downheap(a,  $n - i - 1$ , 0);

## Editores de texto

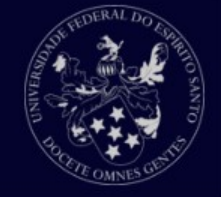

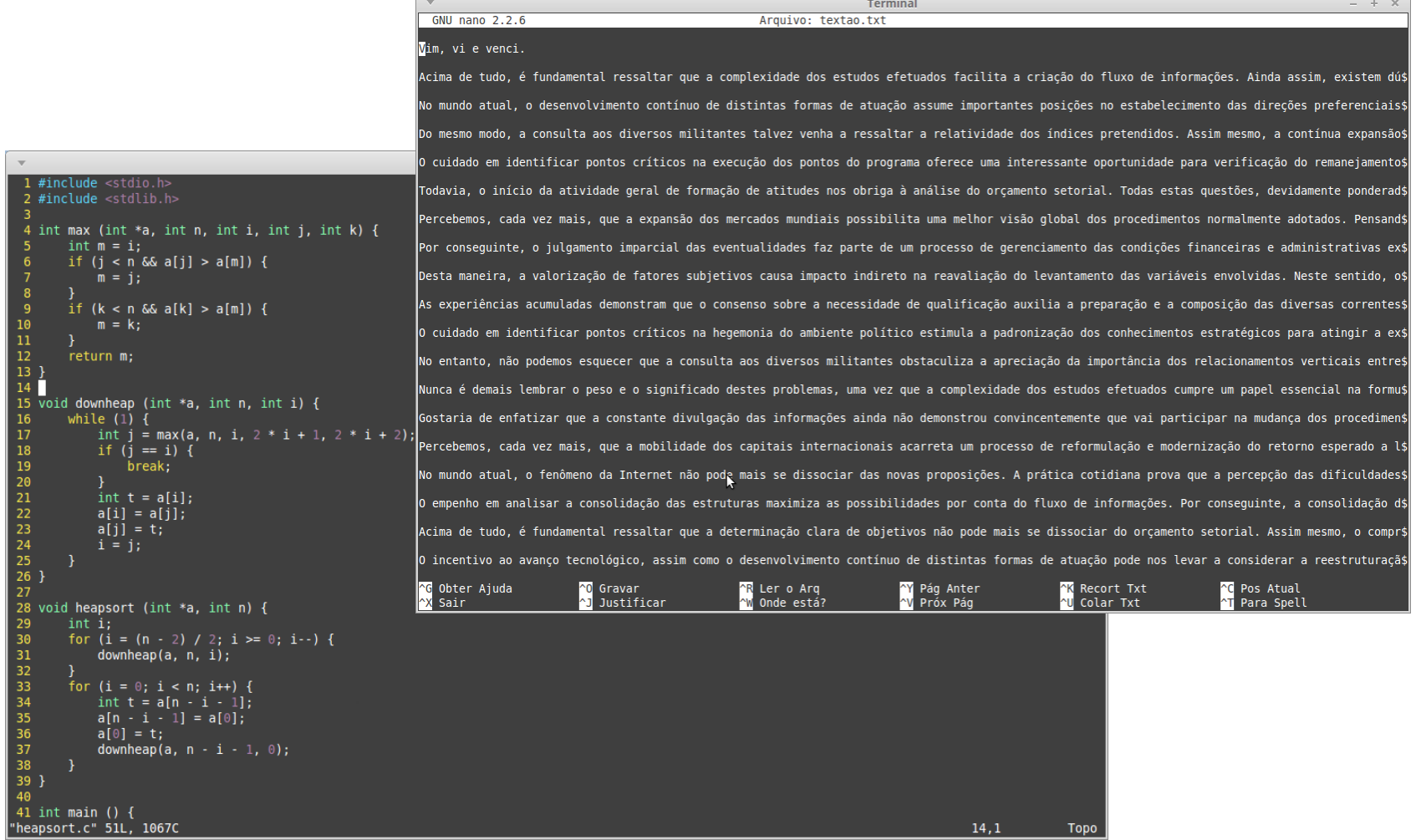

 $14,1$ 

Topo

83

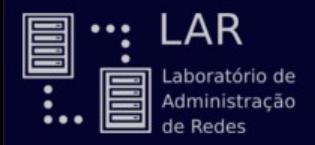

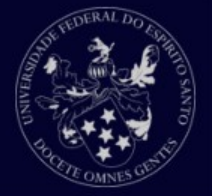

#### Nano

Editor de texto voltado à simplicidade.

Pros:

Interface simples e mais amigável.

Conjunto de comandos compactos.

Cons:

Poucas funcionalidades.

Atalhos pouco intuitivos (CTRL-O para *salvar*?)

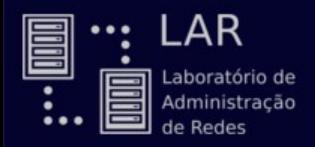

## Editores de texto

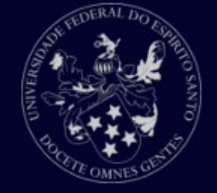

## GNU Emacs

#### Pros:

Extensivo.

Customizável.

Bem documentado.

*Syntax coloring*.

Muitas funcionalidades.

Cons:

Curva de aprendizado íngrime.

Interface-usuário menos amigável.

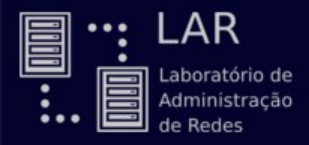

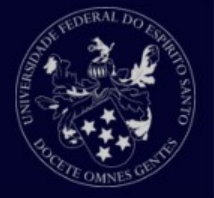

## Vi(m)

## Editor de texto modal.

Pros:

Disponível em quase qualquer distribuição UNIX (vi).

Extensivo.

Customizável.

Bem documentado.

*Syntax coloring*.

Muitas funcionalidades.

Cons:

Curva de aprendizado *muito* íngrime. Interface-usuário pouco amigável.

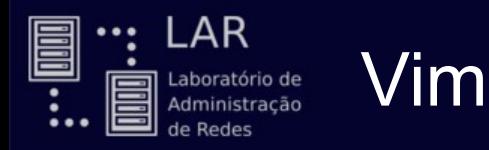

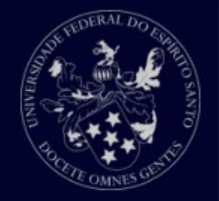

### Controle modal

#### Comando

Neste modo você se move pelo texto, busca, substitui, marca blocos de texto e realiza edições.

#### As teclas pressionadas são interpretadas como comandos.

Alguns comandos entram no modo de Inserção.

Inserção

Modo para escrita de texto.

As teclas são inseridas como texto.

Visual

Modo de seleção de texto.

Comandos afetarão todo o texto selecionado.

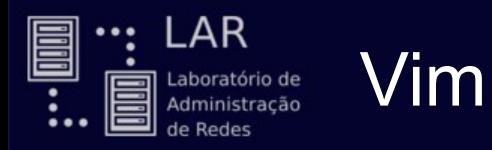

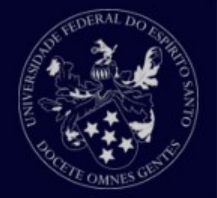

- Movendo-se pelo texto
	- h move o cursor para a esquerda.
	- **l** move para a direita.
	- k move pra cima.
	- j move pra baixo.

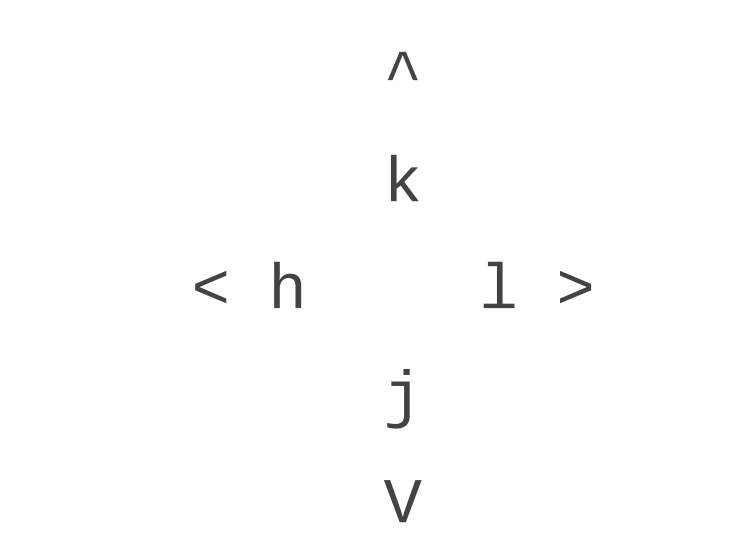

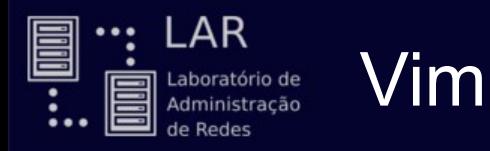

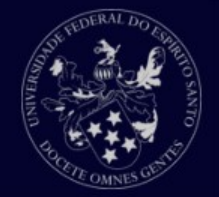

Movendo-se pelo texto

hlkj ???

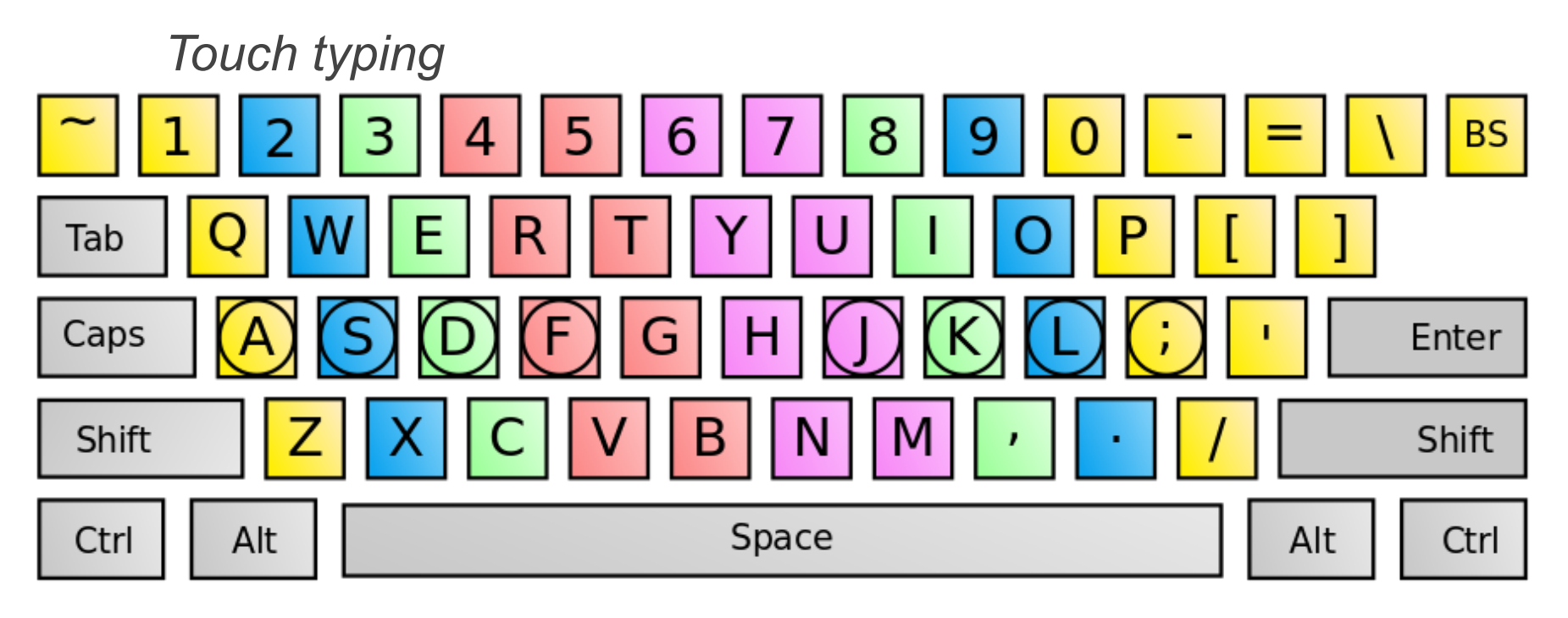

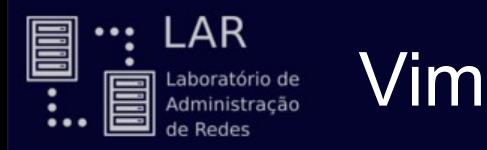

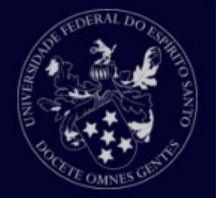

Salvando e saindo do vim

- :w salva o arquivo (*write*).
- :q sai do arquivo (*quit*).

:q! força a saída, descartando as alterações feitas. :wq salva e sai.

- :w newfile salva no arquivo *newfile*.
- :w! sobrepõe permissão *read-only*.

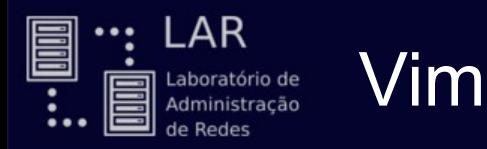

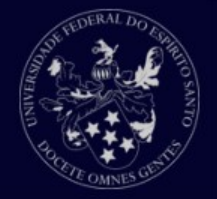

Mudando para o modo de Inserção

- i insere texto antes do cursor.
- a adiciona texto após o cursor.
- o cria uma nova linha abaixo e insere texto nela.
- I insere texto no inicio da linha do cursor.
- A adiciona texto no final da linha do cursor.
- O cria uma nova linha acima e insere texto nela.

Mudando de volta para o modo Comando

#### <Esc>

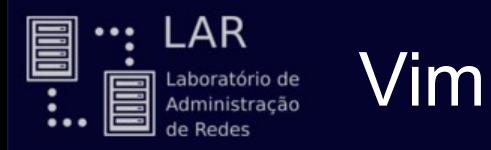

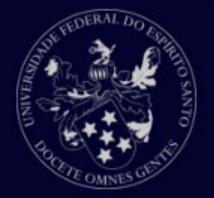

Mudando para o modo Visual

v entra no modo visual.

V entra no modo visual-linha.

Ctrl-v entra no modo visual-bloco.

Mudando de volta para o modo Comando

#### <Esc>

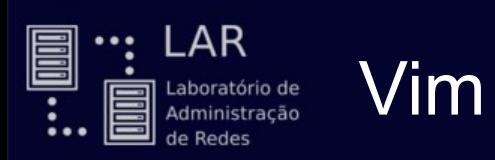

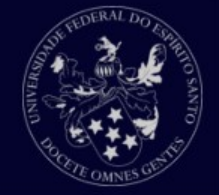

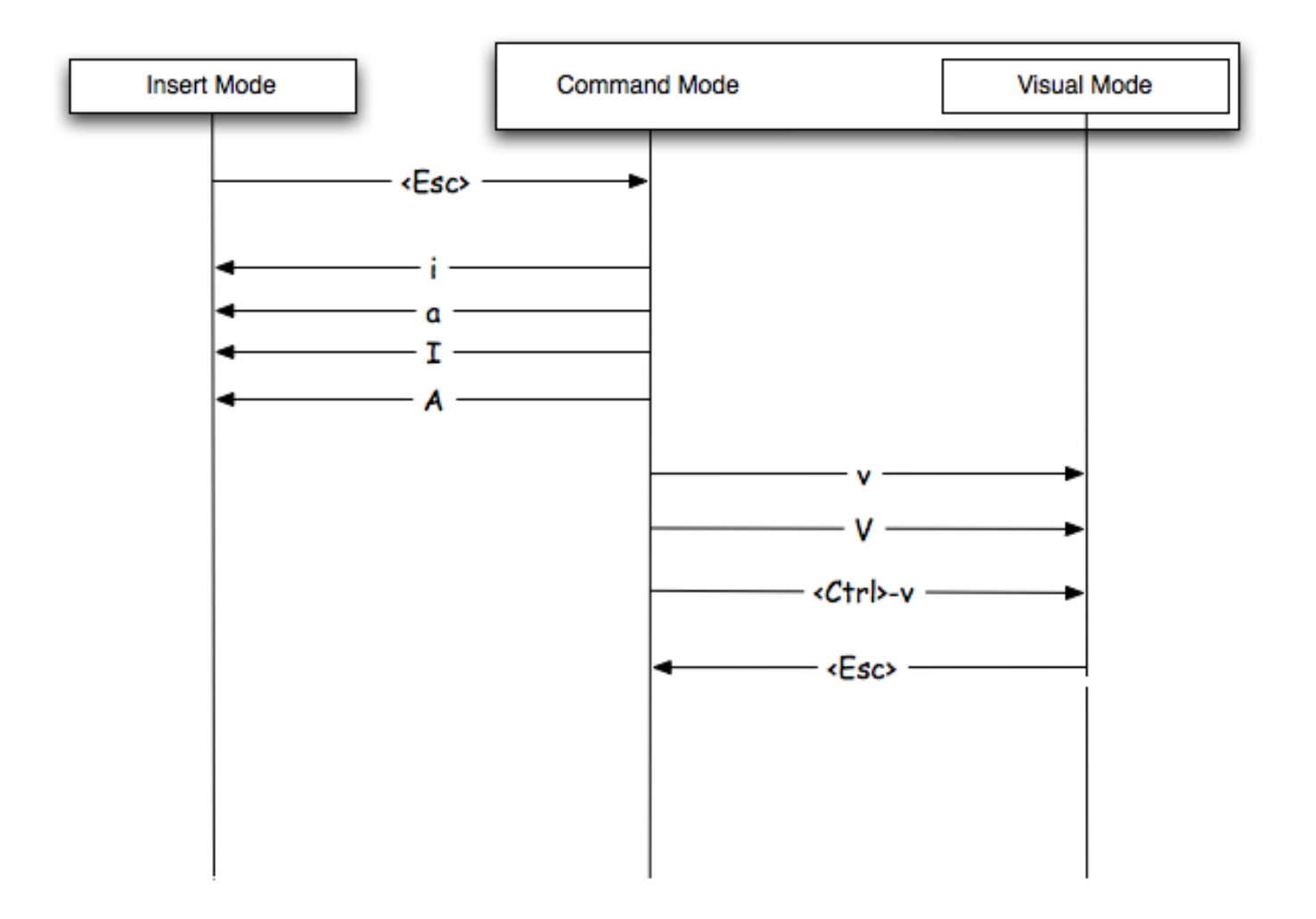

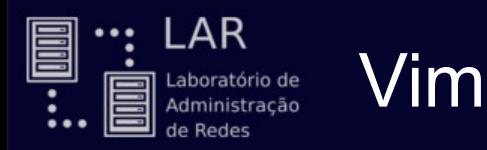

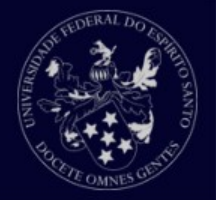

## Operadores populares

Movimentação

G leva o cursor até o final do arquivo.

gg leva até o começo do arquivo.

:n move até a linha *n*.

- \$ move o cursor ao final da linha atual.
- **O** move ao inicio da linha atual.
- w move uma palavra para frente (*word*).
- b move uma palavra para trás (*back*).

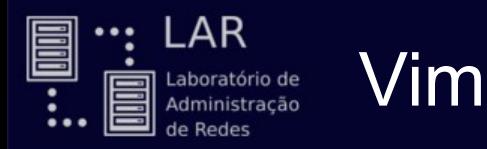

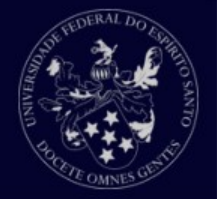

### Operadores populares

Manipulação de texto

x apaga o caractere abaixo do cursor.

dd deleta a linha atual do cursor.

yy copia a linha do cursor.

p cola o texto em *buffer* (copiado ou deletado).

np cola o texto *n* vezes.

u desfaz (*undo*)

Ctrl-r refaz (*redo*)

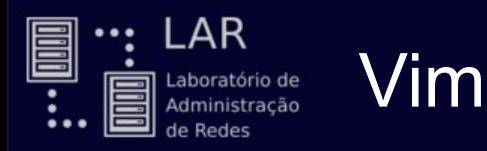

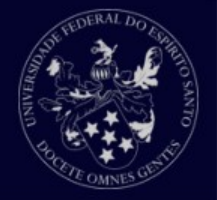

Operadores populares

Busca e substituição

/padrao busca no arquivo o *padrao* inserido.

/<Enter> ou n realiza a busca anterior novamente.

- :%s/padrao/novotexto/g substitui *padrao* em *novotexto* no arquivo inteiro.
- :s/padrao/novotexto/g substitui apenas na linha atual.

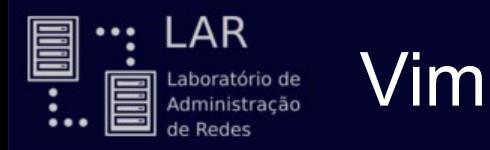

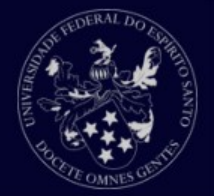

### Cutomizando o Vim

#### Crie o arquivo ~/. vimrc

" Garantir sintaxe colorida syntax enable

" Barra de números set number

" Recuo automático set autoindent set smartindent

" Tamanho do TAB set softtabstop=4 set shiftwidth=4 set tabstop=4

" Diga ao vim que você usa fundo escuro set background=dark

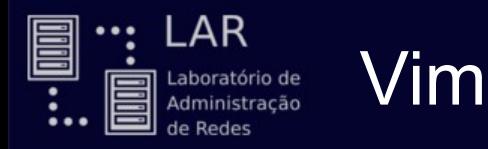

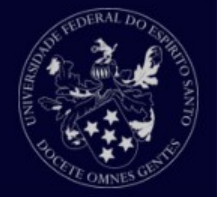

## Tutorial para estudo

#### *vimtutor* (digite no terminal)

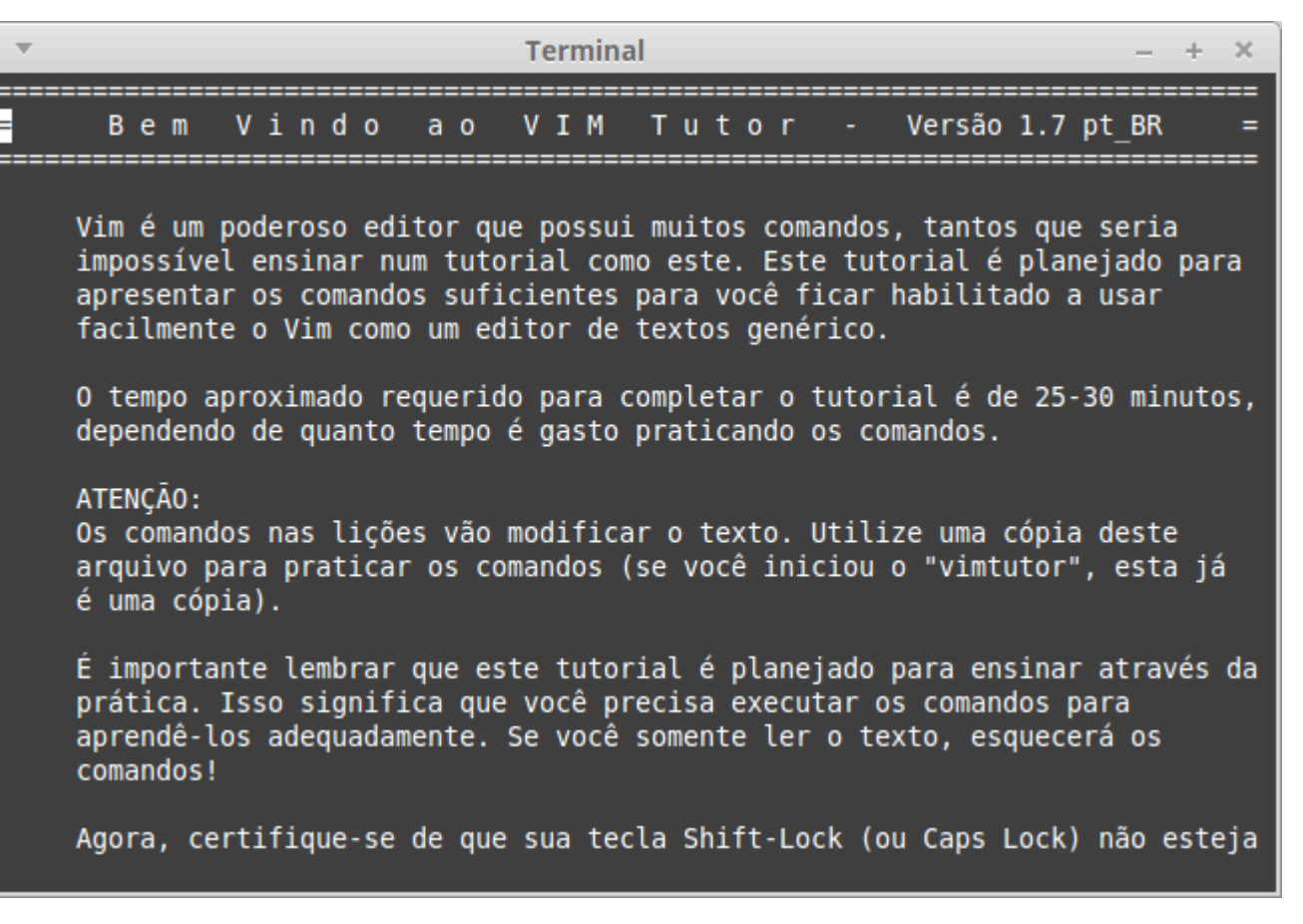

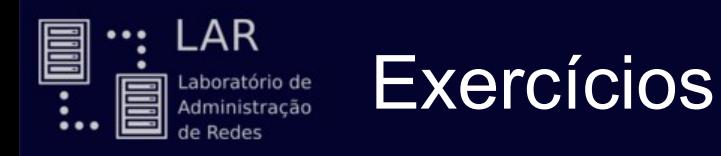

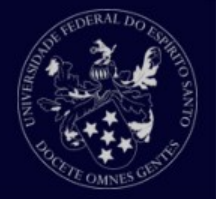

- 1. Abra no *vim* o arquivo textao.txt
- 2. Vá para a última linha.
- 3. Vá para a primeira linha.
- 4. Repita os passos 2 e 3 cinco vezes.
- 5. Vá para o meio do arquivo com um comando.
- 6. Apague as linhas 47 e 48 (sem entrar no modo Inserção).
- 7. Encontre a primeira ocorrência da palavra "desenvolvimento".
- 8. Será que existe a palavra "banana" nesse texto?
- 9. Substitua toda ocorrência de "vim" por "vi(m)".

10.Substitua toda ocorrência de "vi" por "BOM".

- 11.Desfaça o passo 10.
- 12.Desfaça e refaça o passo 11 (não pode mais existir "BOM" no texto).
- 13.Vá para a última linha e comece a escrever algo em uma nova linha abaixo.
- 14.Copie essa nova linha e cole uma igual antes da primeira linha.
- 15.Salve esse arquivo editado em textao-editado.txt
- 16. Saia do arquivo atual sem salvar as alterações.  $_{99}$

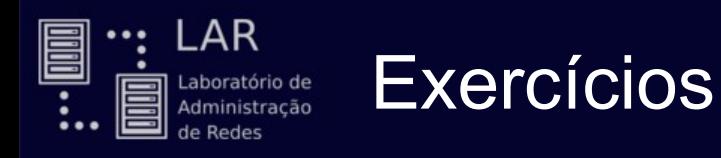

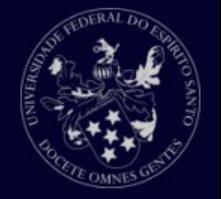

17.Abra no *vim* o arquivo heapsort.c

- 18.Você quer mudar o nome da função downheap para heapbaixo.
	- Faça isso com um comando e mude todas as ocorrências de downheap.
- 19.Selecione a função heapsort inteira e copie-a.
- 20.Cole a função copiada depois da main.
- 21.Faça o passo 20 *cinquenta* vezes.
- 22.Desfaça o passo 21.
- 23.Selecione a função heapsort que foi colada depois da main e aperte **d** (no modo visual).
- 24.Execute o comando ":%s/./a/g". O que aconteceu? O que "." significa?
- 25.Desfaça o passo 24.
- 26.Substitua toda ocorrência de ponto final "." em "PONTO". *Dica:* "\" anula o efeito especial de um caractere.
- 27.Faça cada linha do programa virar um comentário ao adicionar "//" no começo de cada uma. *Dica:* "^" representa o começo de uma linha.  $100$ <br>linha.